# Special Vehicle for Transporting Unstable Chemicals Design Review

Team 15 Zhangxiaowen (Andy) Gong Wenjia (Airie) Zhou Jun Ma TA: Justine Fortier

University of Illinois at Urbana-Champaign

March 6, 2012

## Contents

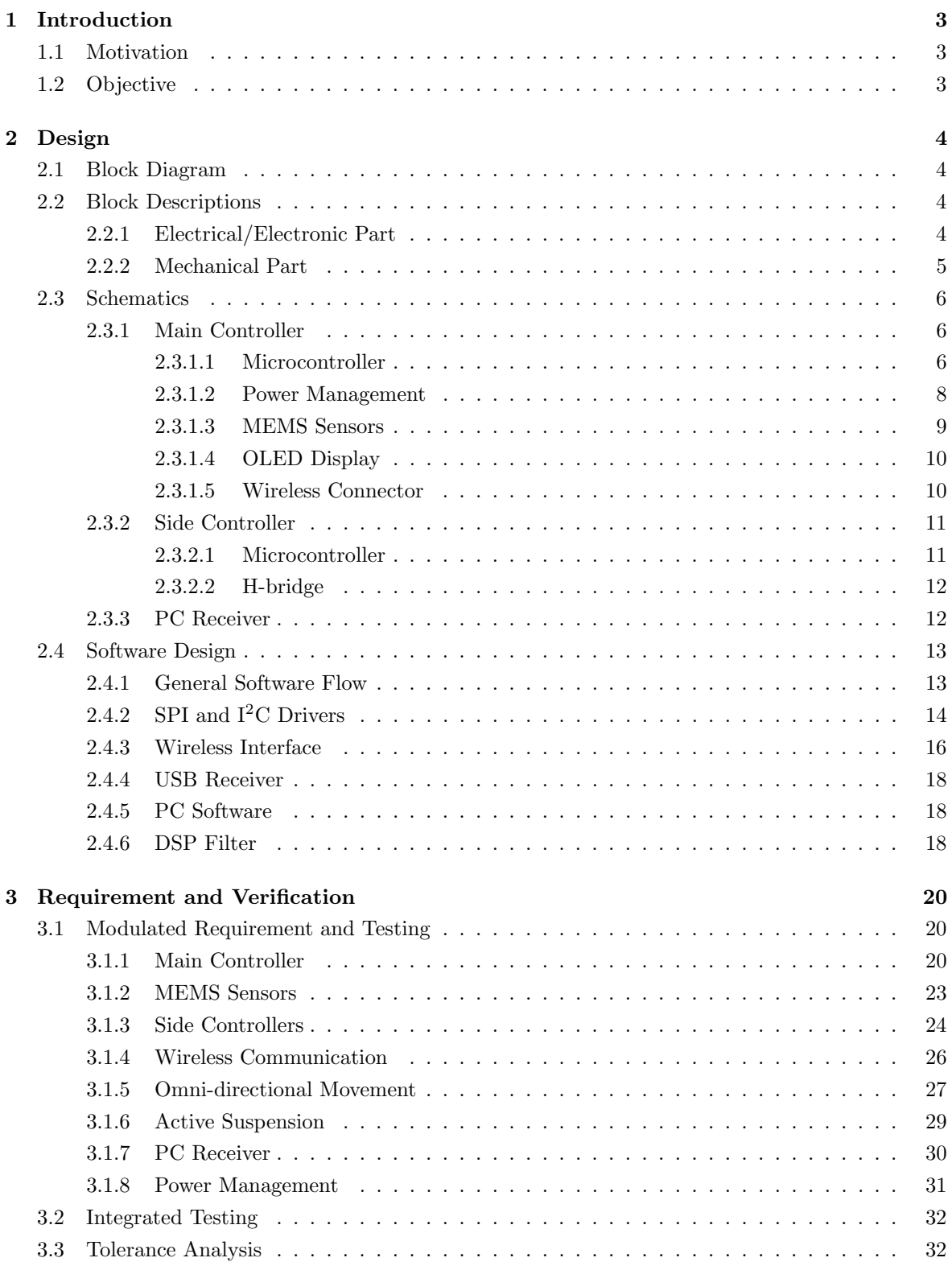

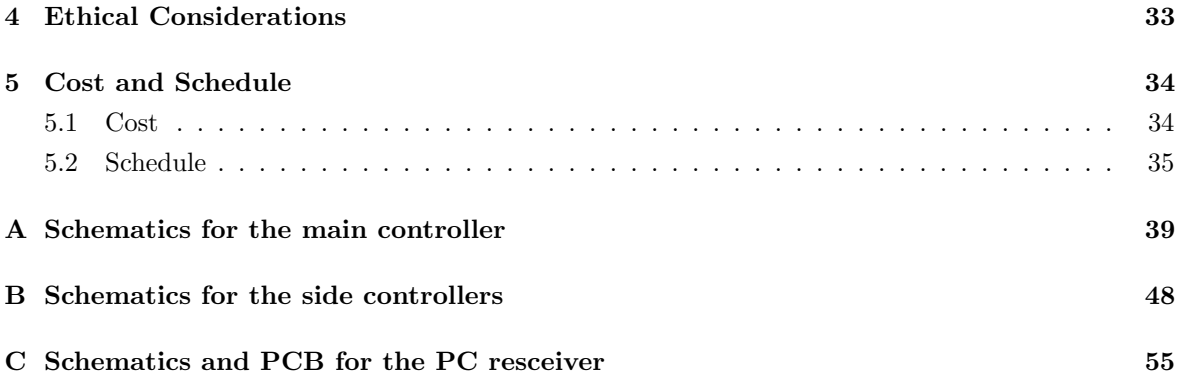

## <span id="page-3-0"></span>1 Introduction

## <span id="page-3-1"></span>1.1 Motivation

Our team would like to implement a special vehicle (robot) for transporting unstable chemicals. As engineering students who are required to take chemistry courses and perform experiments, we clearly know that safety always has top priority when dealing with chemicals. Besides, proper transportation of volatile substance is also essential for experiments to yield correct results. However, although people treat chemicals with all the care, hazard still exists, maybe in moving a flask from one desk to another in a crowded lab room, or maybe in bringing a freezer from Chemistry Annex to Noyes Lab through the underground tunnel. As a result, we would like to create a transportation tool that fits both compact environment (e.g. lab room) and road transportation. In addition, the project can be extended to other uses such as lunar rover, wheel chair, etc. We are looking forward to see this special vehicle shuttles between Noyes Lab and Chemistry Annex in the future.

## <span id="page-3-2"></span>1.2 Objective

The major goal for the project is to keep the chassis of the vehicle stable. To reach that, the mechanical system adopts a novel movement scheme that is able to keep the vibration of chassis in a tolerable range with the help of a control system. In order to facilitate both the calibrating process during the development stage and the performance evaluation afterwards, the system also equips a real-time data acquisition system that transmits sensor readings to a computer for further analysis. So far, the system intends to provide the following features:

- 1. a four-wheel omni-direction movement scheme
- 2. a symmetric design that allows any of the four sides of the vehicle to dynamically take over as the forward direction
- 3. an active suspension system on each wheel
- 4. a control system that stables the chassis based on the feedback from MEMS sensors
- 5. a wireless link used for transmitting real-time sensor data to a computer for performance analysis
- The project also offers the following benefits:
- 1. enhancing safety level in road transportation for chemicals
- 2. easing people's tension when moving dangerous chemicals in the lab

## <span id="page-4-0"></span>2 Design

## <span id="page-4-1"></span>2.1 Block Diagram

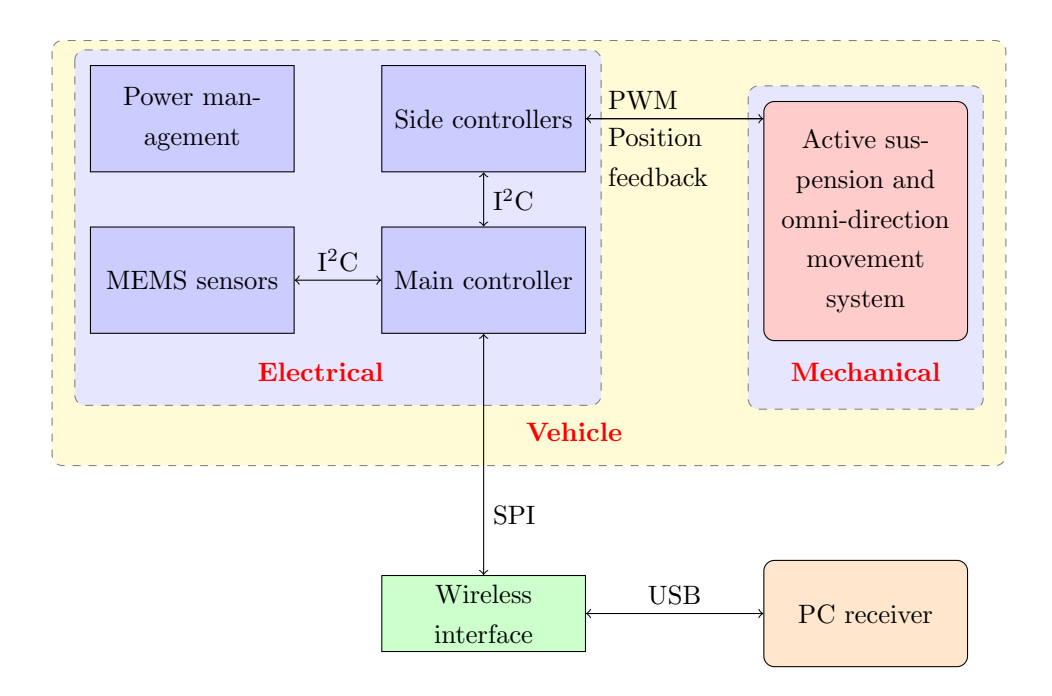

<span id="page-4-4"></span>Figure 1: Block diagram

## <span id="page-4-2"></span>2.2 Block Descriptions

### <span id="page-4-3"></span>2.2.1 Electrical/Electronic Part

The electrical and electronic portion consists of six modules:

- 1. Main Controller: Since the system performs various functions ranging from filtering sensor data to controlling motors, we adopt multiple microcontroller. The main controller is based on a 32-bit AVR microcontroller that performs the following tasks:
	- (a) gathering data from the MEMS sensors and using filter to reduce noise
	- (b) making decision to balance the chassis according the the processed sensor data
	- (c) printing debug information on an OLED (Organic Light Emitting Diode) display
	- (d) sending real-time sensor data to a PC via wireless

When an adjustment to the chassis is required, the main controller commands side controllers to drive 12 actuators in total. The software for the main MCU is built upon an RTOS (Real-Time Operating System).

- 2. Side Controllers: The side controllers is based on 8-bit AVR microcontrollers. Each MCU receives commands from the main controller and controls 1 servo, 1 regular DC motor, and 1 worm motor. They complete the following tasks:
	- (a) driving motors and servos
	- (b) operating the active suspension system in a closed-loop manner
	- (c) adjusting four wheels to actualize omni-directional movement

Furthermore, each side controller has one H-bridge that drives the active suspension. In order to achieve minimal dissipation as well as optimal driving capability, we will not use integrated H-bridges; instead, we decide to implement the circuits using discrete components. The software for the side controllers is built in a foreground-background manner.

- 3. MEMS sensors: Since we use accelerometer, gyroscope, and magnetometer to measure the state of the chassis, the InvenSense MPU-6050 becomes cost-effective since it integrates both accelerometer and gyroscope. moreover, it can acquire data from a third-party 3-axis magnetometer via a built-in  $I^2C$  (Inter-Integrated Circuit) master controller so that it can perform 9-axis sensor fusion inside the chip. We choose HMC5883L, a 12-bit 3-axis magnetometer, to act as MPU-6050's auxiliary sensor. The main controller get data from MPU-6050 through  $I<sup>2</sup>C$  protocol. Since MPU-6050's  $I<sup>2</sup>C$  master controller has limited functions, it needs the main controller to configure the auxiliary sensor before it can read the output. To resolve the issue, MPU-6050 has an internal MUX that can temporarily hand the auxiliary sensor over to the main controller for initialization.[\[4\]](#page-36-0)
- 4. Power Management: The vehicle is powered by a 3-cell 11.1V 3000mAh LiPo battery. The on-board step-down and step-up regulators then provide 3.3V, 5V, and 12V power for different uses. The power management scheme for the model vehicle is designed to support the whole system for 1 hour of continuous operation on heavy load, which is enough for demo purpose.
- 5. Wireless Interface: In order to analyze the system performance, the vehicle constantly send the sensor readings wirelessly to a host computer. We choose a nRF24L01+ 2.4GHz RF solution to fulfill the task. The MCUs can send commands and packages to the RF chip via SPI (Serial Peripheral Interface).
- 6. PC Receiver: An 8-bit AVR microcontroller that has a built-in USB controller handles the computer side RF chip, reconstructs the received data into USB (Universal Serial Bus) packages, and sends them to the host computer. In addition, a computer software will be developed to visualize the data, to store/playback the data, and to calculate the statistics for further analysis.

#### <span id="page-5-0"></span>2.2.2 Mechanical Part

The main mechanical challenges in the project are the active suspension system and the omnidirectional movement system.

- 1. Active suspension: Although hydraulic actuators are preferable for the final product, the reduced-size model system uses worm motors to operate the suspension. In order to monitor the current position of each suspension, a potentiometer will be attached to the motor and gives analog feedback that can be read by the controller's ADC (Analog to Digital Converter). In order to build a PID control system over the worm motor and its feedback, we have to calculate the motor's transfer function. The worm motor consists of a DC motor and a worm drive system. The transfer function of the DC motor is  $G_m = \frac{K_m}{(s\tau_m+1)}[2]$  $G_m = \frac{K_m}{(s\tau_m+1)}[2]$  We will use MATLAB to calculate the constants in the equation. The transfer function of the worm drive is  $\frac{1}{i}$ , where i refers to the gear ratio. Therefore, the transfer function of the whole motor is the product of the two transfer functions described above. The worm motors are driven by the H-bridges described above.
- 2. Omni-directional movement: Since the typical omni-wheels ([http://en.wikipedia.org/](http://en.wikipedia.org/wiki/Omni_wheel) [wiki/Omni\\_wheel](http://en.wikipedia.org/wiki/Omni_wheel)) that are available for purchase vibrate when rolling, we consider to use a servo to adjust the z-axis angle of regular wheels instead. The controller can change the positions of the servos by sending them PPM (Pulse Position Modulation) signals. By designing the whole vehicle symmetric respecting to both x-axis and y-axis, the vehicle can adopt a new forward direction and shifts when it is supposed to turn. Applying this scheme means that a separate motor is required to drive each wheel, which introduces an issue that different motors may output varied speed. To solve that, the controller can adjust the absolute speed of each motor by reading the encoders mounted on the wheels.

#### <span id="page-6-0"></span>2.3 Schematics

#### <span id="page-6-1"></span>2.3.1 Main Controller

<span id="page-6-2"></span>2.3.1.1 Microcontroller The main controller uses AT32UC3C2256 as processor. The communication modules that are utilized in the design include  $I^2C$  (a.k.a TWI, Two-Wire Interface), SPI, and USB. We also connect the external interrupt pins of the MCU to other modules. Figure 2 is the core circuitry that supports the MCU, including oscillator, power filtering circuit, USB interface for bootloader, reset circuit, etc.

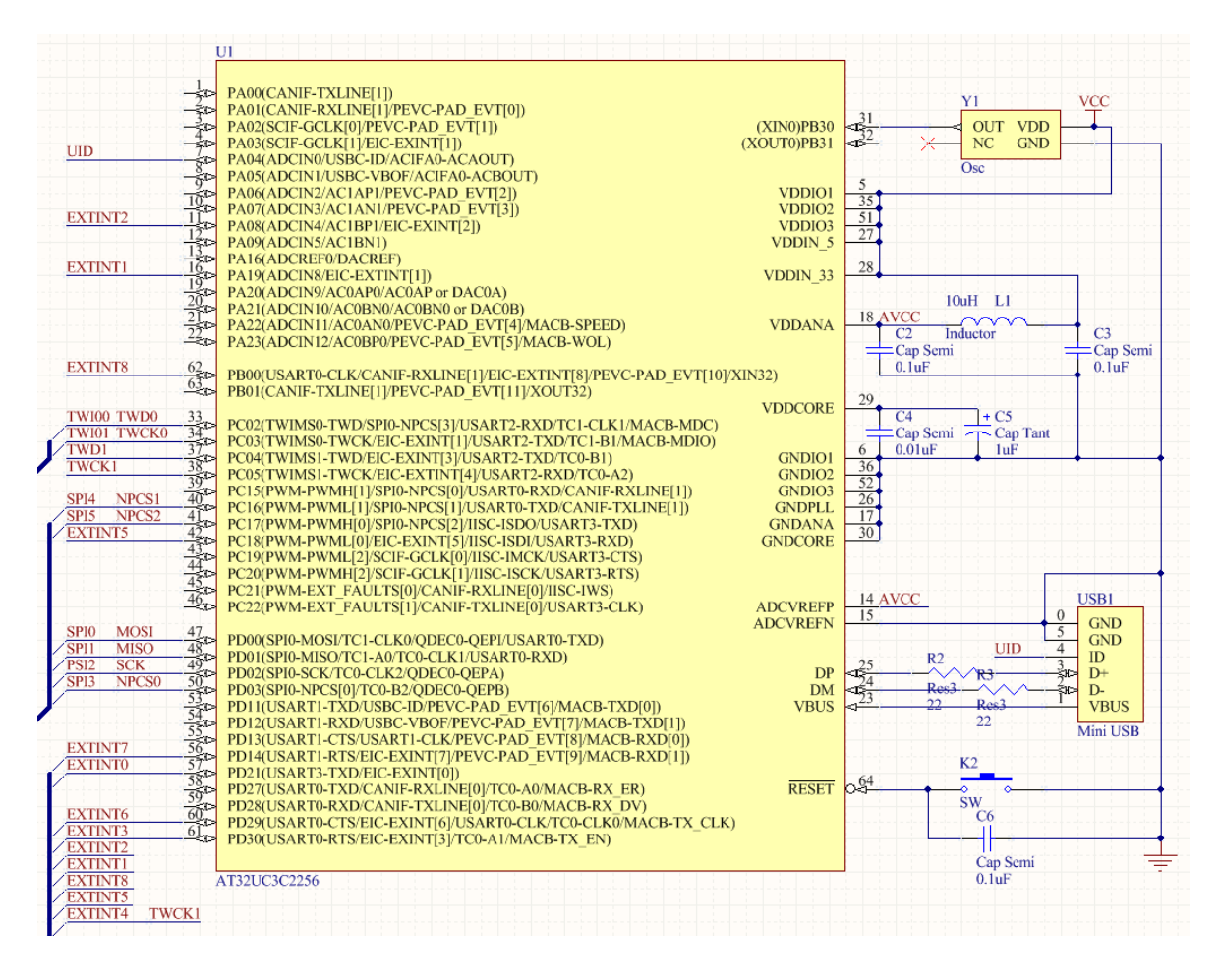

<span id="page-7-0"></span>Figure 2: AT32UC3C2256 core system

Since the main MCU runs at 3.3V while the side ones work at 5V, a bidirectional level converter is required to establish the  $I^2C$  bus between them. We adopt a design that uses N-channel MOSFETs in a symmetric manner[\[6\]](#page-36-2), which is presented in Figure 3. In the figure, VCC is 3.3V. Label TWD1 and TWCK1 belong to the 3.3V bus, and label TWI10 and TWI11 are the 5V ones. The circuit in the figure looks not symmetric; in fact, the 3.3V lines do have pull-up resistors although they are not shown in the figure due to being inside a resistor pack.

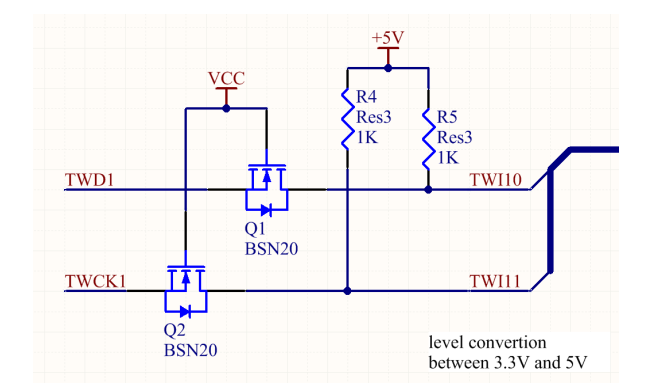

<span id="page-8-1"></span>Figure 3: Bidirectional level shifter

<span id="page-8-0"></span>2.3.1.2 Power Management The power management part on the main controller provides 3 distinct positive voltage levels: 5V, 3.3V, and 12V. Because we use a 3-cell LiPo battery to power up the system, we embrace a special voltage regulating scheme that first regulates the approximately 11.1V supply voltage to 5V and then step it up to 12V as well as down to 3.3V. The 5V regulator we use is LM2596, a highly efficient switching converter that works at 150KHz and has 4A current output capacity. It supplies power for both generating the other two voltages and serving the side MCUs. Figure 4 includes its work state switch and output filtering circuit.

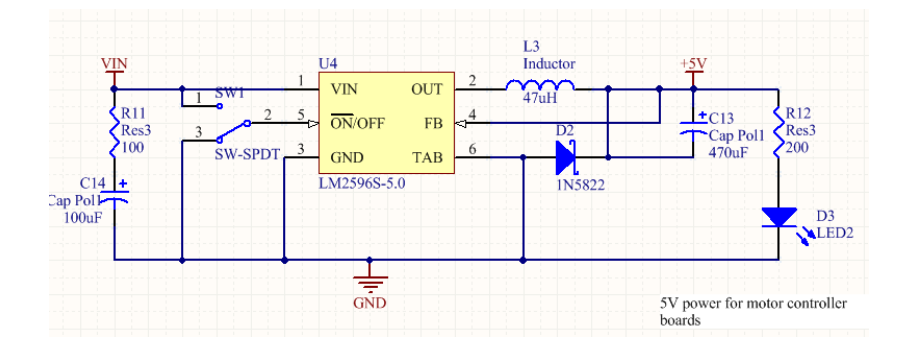

<span id="page-8-2"></span>Figure 4: 5V regulator

We use a MAX629 switching step-up regulator for 12V supply. The chip needs two resistors to designate the output voltage from its internal 1.25V reference,  $R_1 = R_2 \times (\frac{V_{out}}{V_{ref}} - 1)$ [\[5\]](#page-36-3) Since the voltage is for biasing the OLED screen and providing the  $V_{GS}$  to the MOSFETs in the H-bridge, its error tolerance can be as big as 10%. As a result, we pick two widely used resistance value:  $43K\Omega$  as  $R_1$  and 4.7K $\Omega$  as  $R_2$  in the formula, which results in the output voltage being 12.6V. Figure 5 shows the circuit.

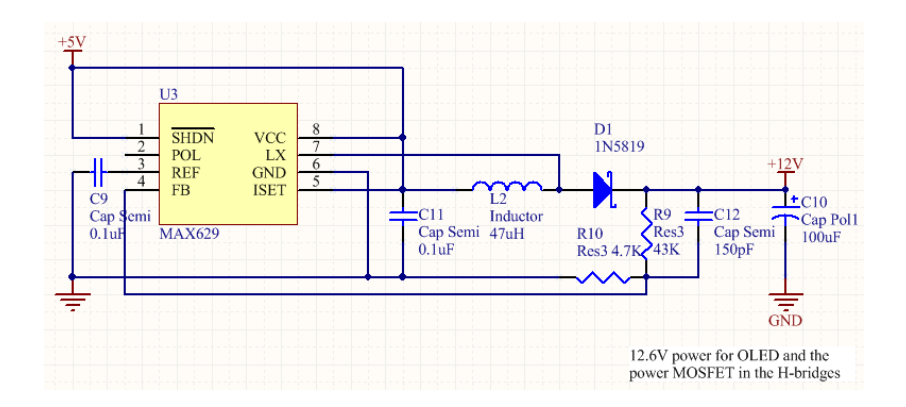

<span id="page-9-1"></span>Figure 5: 12V regulator

Instead of using a switching regulator, we use LM1117, a linear regulator with 500mA maximum output current, for stepping 5V down to 3.3V. The reasons for this choice are:

- 1. The 3.3V system consists of the 32-bit MCU, 2.4GHz wireless transceiver, MEMS sensor, and the logic supply for OLED display, which draw a small total current.
- 2. The voltage drop from 5V to 3.3V is only 1.7V. Suppose the average current consumption by the 3.3V system is 100mA, the average dissipation power caused by the voltage drop is  $1.7V \times 100mA = 170mW$ , which is acceptable.
- 3. The linear regulator requires much less external components that a switching one does.

Figure 6 presents the circuit.

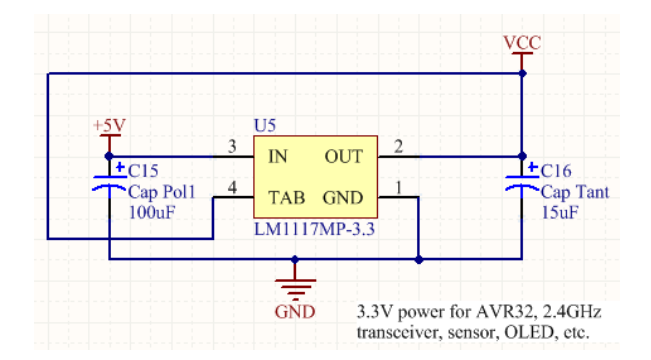

<span id="page-9-2"></span>Figure 6: 3.3V regulator

<span id="page-9-0"></span>2.3.1.3 MEMS Sensors In order to perform the 9-axis sensor fusion within the MPU-6050 chip, the HMC5883L sensor is connected as an auxiliary as shown in Figure 7. The MPU-6050 further communicates with the main MCU via its  $I^2C$  slave interface.

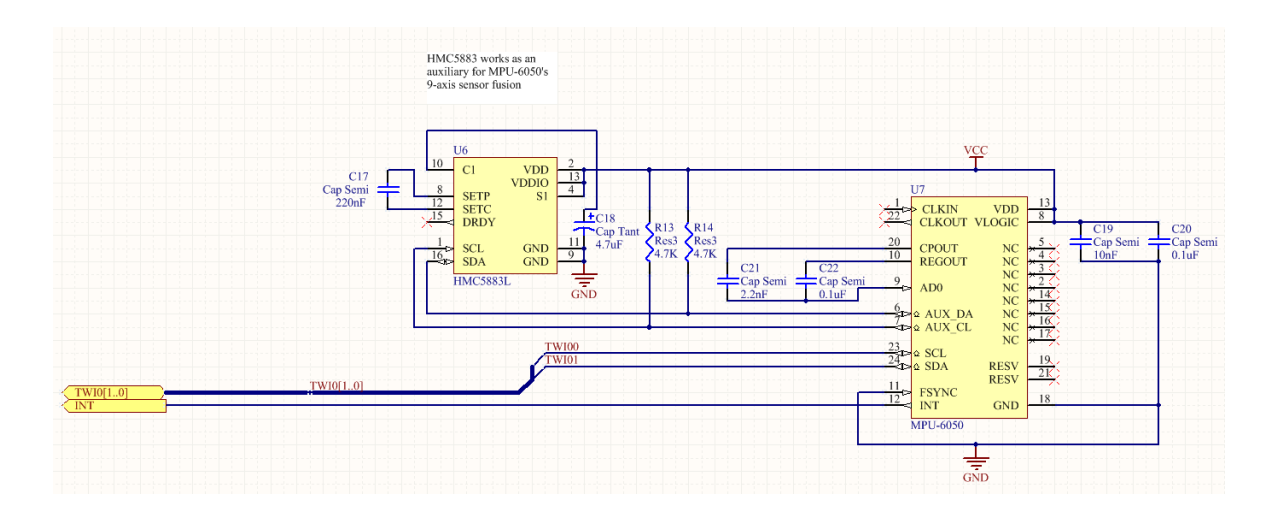

<span id="page-10-2"></span>Figure 7: MEMS sensors

<span id="page-10-0"></span>2.3.1.4 OLED Display The OLED display takes two voltage supplies: one 12V for biasing the display and one 3.3V for powering the logics. It takes data from the main MCU's SPI interface. Figure 8 shows the circuit.

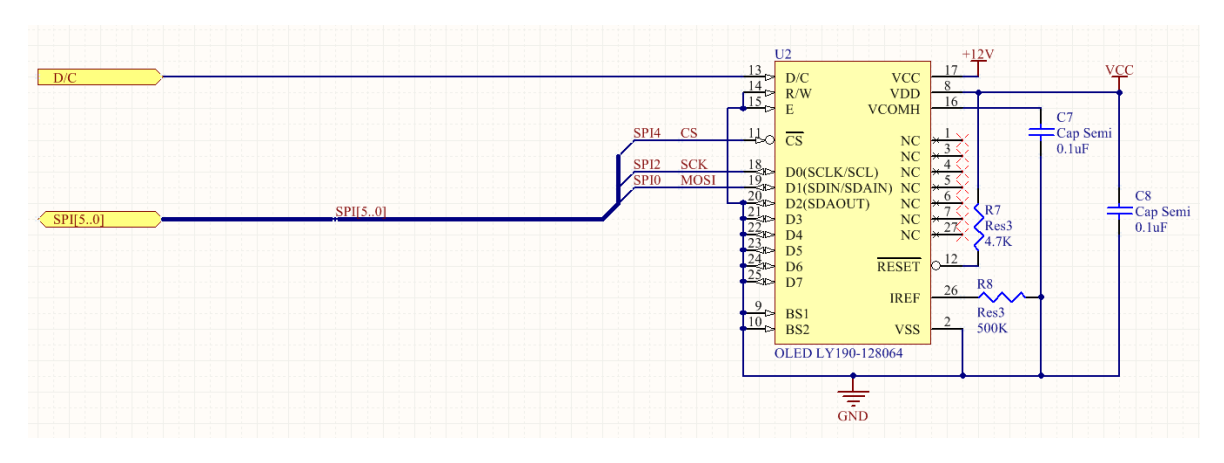

<span id="page-10-3"></span>Figure 8: OLED display

<span id="page-10-1"></span>2.3.1.5 Wireless Connector Since we are using a module integrating the nRF24L01+ with power amplifier and low noise amplifier, the interface with the wireless module is just a header, which is shown in Figure 9.

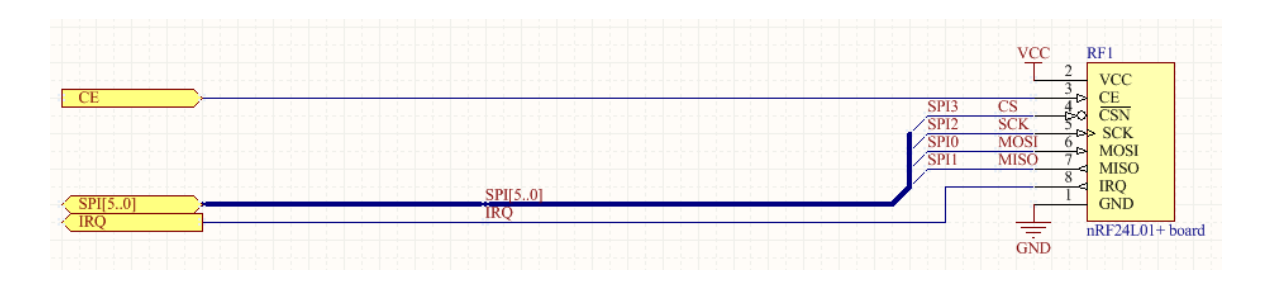

<span id="page-11-2"></span>Figure 9: Header to 2.4GHz wireless module

#### <span id="page-11-0"></span>2.3.2 Side Controller

<span id="page-11-1"></span>2.3.2.1 Microcontroller The side controllers use ATmega8A as processors. Besides GPIO (general purpose input/output), we utilize the MCU's PWM (Pulse-Width Modulation) generator, external interrupt, and I<sup>2</sup>C interface. Figure 10 is the core system, including oscillator, power filtering circuit, reset circuit, etc.

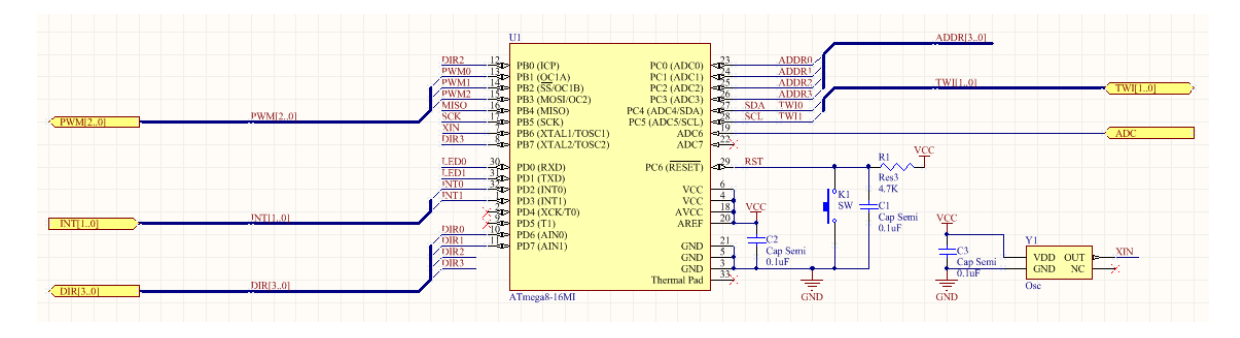

<span id="page-11-3"></span>Figure 10: ATmega8A core system

Because we have totally 4 identical side controllers in the system, in order to apply consistent programs to every chip, we connect a 4-bit DIP switch, which is shown in Figure 11, to the MCU's GPIO so that each chip can determine the low 4-bit of its 7-bit  $I^2C$  slave address itself.

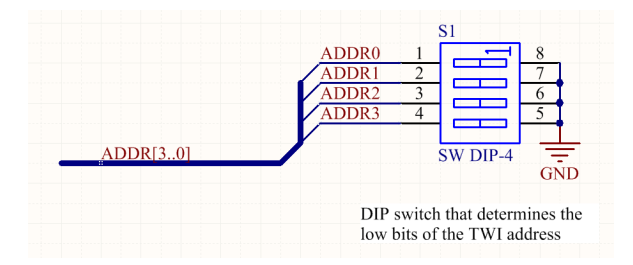

<span id="page-11-4"></span>Figure 11: DIP switch for changing  $I^2C$  slave address

The microcontroller is powered up by the 5V that comes from the main controller. However, each side controller still embeds a LM2596 regulator. The extra 3A current capability provided by the regulator goes to the 5V DC motor that drives the wheel.

<span id="page-12-0"></span>2.3.2.2 H-bridge Figure 12 is the design of the H-bridge we use to drive the worm motors. In the circuit, we use two IR2104 half-bridge chips to provide a 520 nanosecond deadtime to prevent instant short circuit when switching the direction of the motor being driven. Besides, we also have other circuitry consists of Schottky diodes and resistors that protects the chips from reverse EMF (electromotive force). Note that IR2104 requires N-channel MOSFET instead of typical P-channel ones for the upper arms in the H-bridge. In order to provide the floating  $V_{GS}$  for the NMOS in the upper arms, a bootstrap circuit built from a diode, a Tantalum capacitor, and a charging resistor, is demanded. In order to charge the capacitor in the bootstrap circuit, we need a certain time of low level in the driving signal. As a result, the PWM signal provided to the H-bridge cannot reach 100% duty cycle; instead, the peak duty cycle is limited at about 95%. The logics on the lower left side of the figure is responsible to translate the direction and PWM signals into logics that IR2104 accepts. Thanks to the logic, we are able to generate forward, backward, and breaking commands from two direction inputs

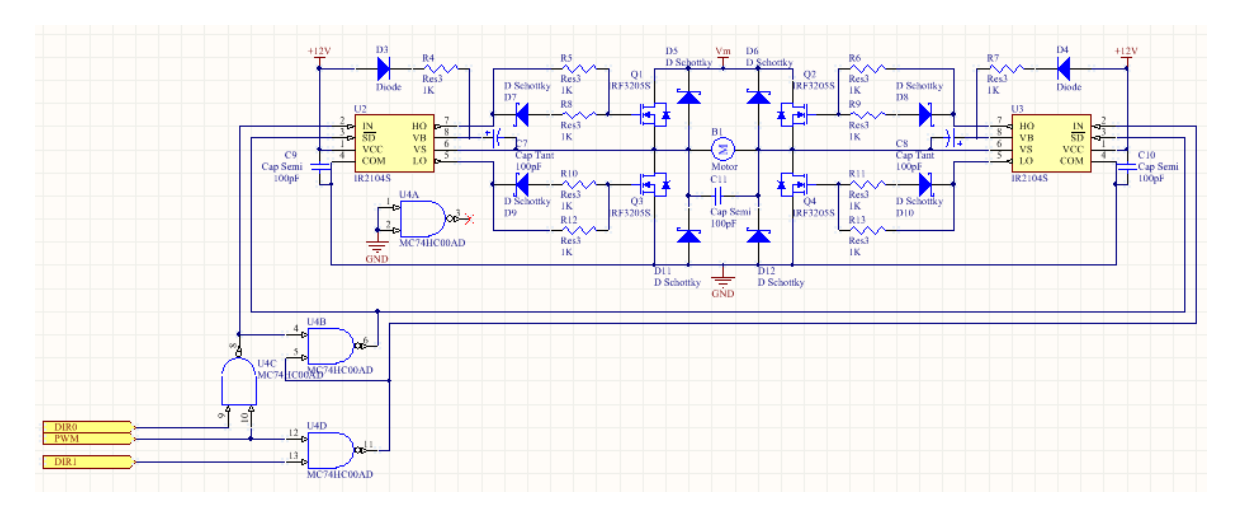

<span id="page-12-2"></span>Figure 12: H-bridge

#### <span id="page-12-1"></span>2.3.3 PC Receiver

The MCU used in on the PC side receiver is ATmega32U4. We use two communication modules provided by the chip: USB for PC communication and SPI for interfacing with the wireless chip. Figure 13 is the core system of the MCU. Its USB interface is also utilized by its built-in bootloader. The wireless module on the receiver board is identical to that on the main controller. The receiver board also has an LM1117 regulator for powering the wireless module up.

|                                                                                                    | U1                                                                                                    |                                                                                                    |                                          |
|----------------------------------------------------------------------------------------------------|----------------------------------------------------------------------------------------------------|----------------------------------------------------------------------------------------------------|------------------------------------------|
| <b>VCC</b><br>42<br>44<br>$\frac{24}{34}$<br>$\overline{14}$<br><b>VBUS</b><br>USB1<br><b>VBUS</b><br>R1<br>$\overline{\mathbf{a}}$<br>$D-$<br>~<br>$D+$<br>22<br>Res <sub>3</sub><br>ID<br>5 <sup>2</sup><br>6<br>$^{22}$<br><b>GND</b><br>(4)<br><b>GND</b><br>Cap Tant<br>1uF<br>Mini USB<br>$\overline{5}$<br>LED <sub>0</sub><br>SCK<br>$\frac{10}{10}$<br><b>MOSI</b><br><b>MISO</b><br>$\frac{12}{18}$<br>$rac{\overline{\text{CNN}}}{\text{CE}}$<br>$\frac{1}{2}$<br><b>IRO</b> | $PE2$ ( $HWB$ )<br><b>AREF</b><br><b>AVCC</b><br>PC7(ICP3/CLK0/OC4A)<br><b>AVCC</b><br>PC6(OC3A/OC4A)<br>VCC PB6(PCINT6/OC1B/OC4B/ADC13)<br>VCC PB5(PCINT5/OC1A/OC4B/ADC12)<br>PB4(PCINT4/ADC11)<br><b>UVcc</b><br>PD7(T0/OC4D/ADC10)<br>PD6(T1/OC4D/ADC9)<br>$D-$<br>$D+$<br>PD4(ICP1/ADC8)<br><b>UGnd</b><br>PF0(ADC0)<br><b>UCap</b><br>PF1(ADC1)<br><b>VBus</b><br>PF4(ADC4/TCK)<br>PF5(ADC5/TMS)<br>PF6(ADC6/TDO)<br>PF7(ADC7/TDI)<br>PE6(INT.6/AIN0)<br>PB0(SS/PCINT0)<br>PB1(PCINT1/SCK)<br><b>XTAL1</b><br>PB2(PDI/PCINT2/MOSI)<br>XTAL <sub>2</sub><br>PB3(PDO/PCINT3/MISO)<br>PB7(PCINT7/OC0A/OC1C/RTS)<br><b>RESET</b><br>PD0(OC0B/SCL/INT0)<br><b>GND</b><br>PD1(SDA/INT1)<br><b>GND</b><br>PD2(RXD1/INT2)<br><b>GND</b><br>PD3(TXD1/INT3)<br><b>GND</b><br>PD5(XCK1/CTS) | $\frac{33 \text{ HWB}}{32}$<br>逐<br>Y1<br>17<br><b>OUT</b><br><b>VDD</b><br>$\frac{16}{ }$<br><b>NC</b><br><b>GND</b><br>13 RST<br>Osc<br>15<br>$\frac{23}{35}$<br>43 | <b>VCC</b><br>$-C5$<br>Cap Semi<br>0.1uF |
|                                                                                                    | ATmega32U4                                                                                                    |                                                                                                    | 8-bit AVR with USB 2.0<br>controller     |

<span id="page-13-2"></span>Figure 13: ATmega32U4 core system

## <span id="page-13-0"></span>2.4 Software Design

## <span id="page-13-1"></span>2.4.1 General Software Flow

The software for the main controller is based on real-time operating system, which is multi-tasking. As a result, a single flowchart is insufficient for stating the cooperative relationship among tasks. Nevertheless, the following chart gives a general view on the software logic.

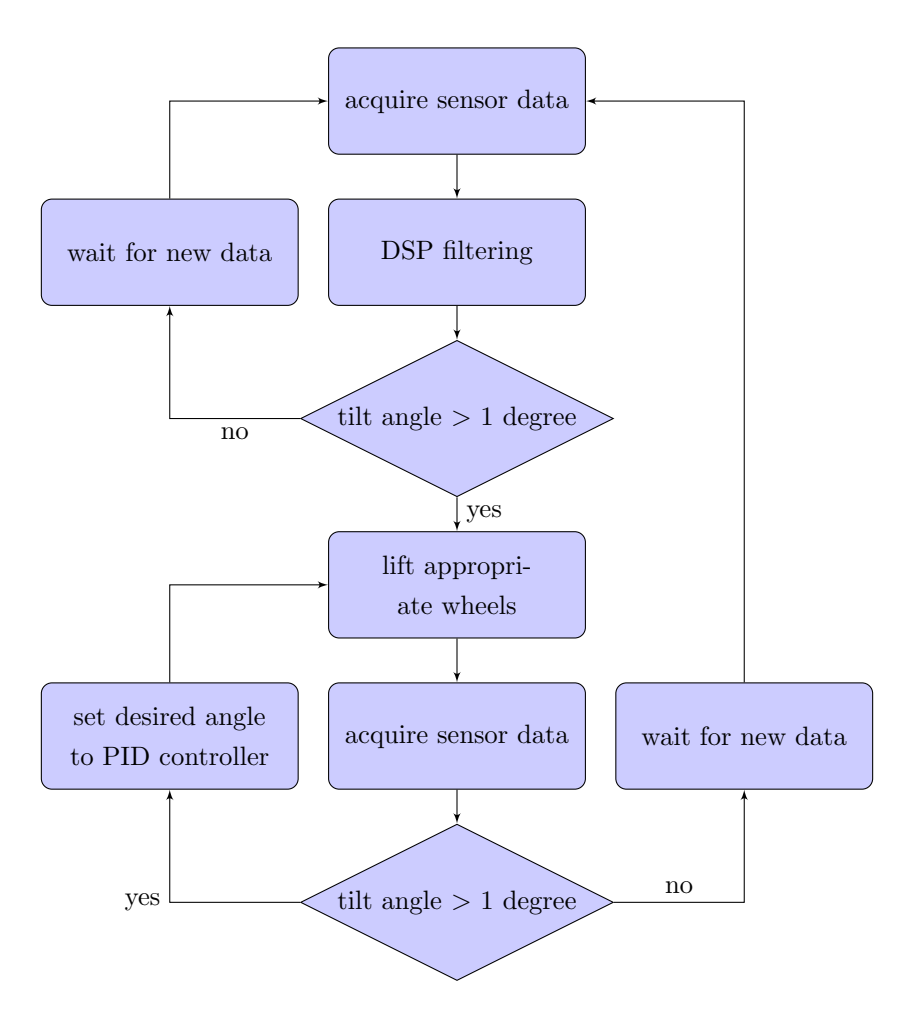

<span id="page-14-1"></span>Figure 14: General software flowchart

#### <span id="page-14-0"></span>2.4.2 SPI and  $I^2C$  Drivers

The major communication interfaces that we utilize on the main controller are SPI and  $I<sup>2</sup>C$ . Since SPI and  $I^2C$  work at about 10MHz and 400KHz respectively, which is far slower than AVR32's 66MHz CPU clock, we have to design asynchronous drivers for them in order no to let I/O interfaces slow down the whole system performance. Furthermore, we apply a streaming mechanism on both SPI and  $I^2C$  drivers for optimizing the performance when the drivers are used by multiple tasks. The scheme is based on a variable length queue of packages. We also need to implement a slab cache for the package data structures in order to optimize the use of dynamic memory.

Since each transfer via SPI interface contains relatively large amount of data (less then 100 bytes), we consider to use the DMA (Direct Memory Access) controller in the AVR32 to facilitate the memory operations. The following chart provides an overview on the structure of the SPI driver. The pink blocks are optional call-back functions that allow the task that uses the driver to wrap a package with preface and clean-up routines.

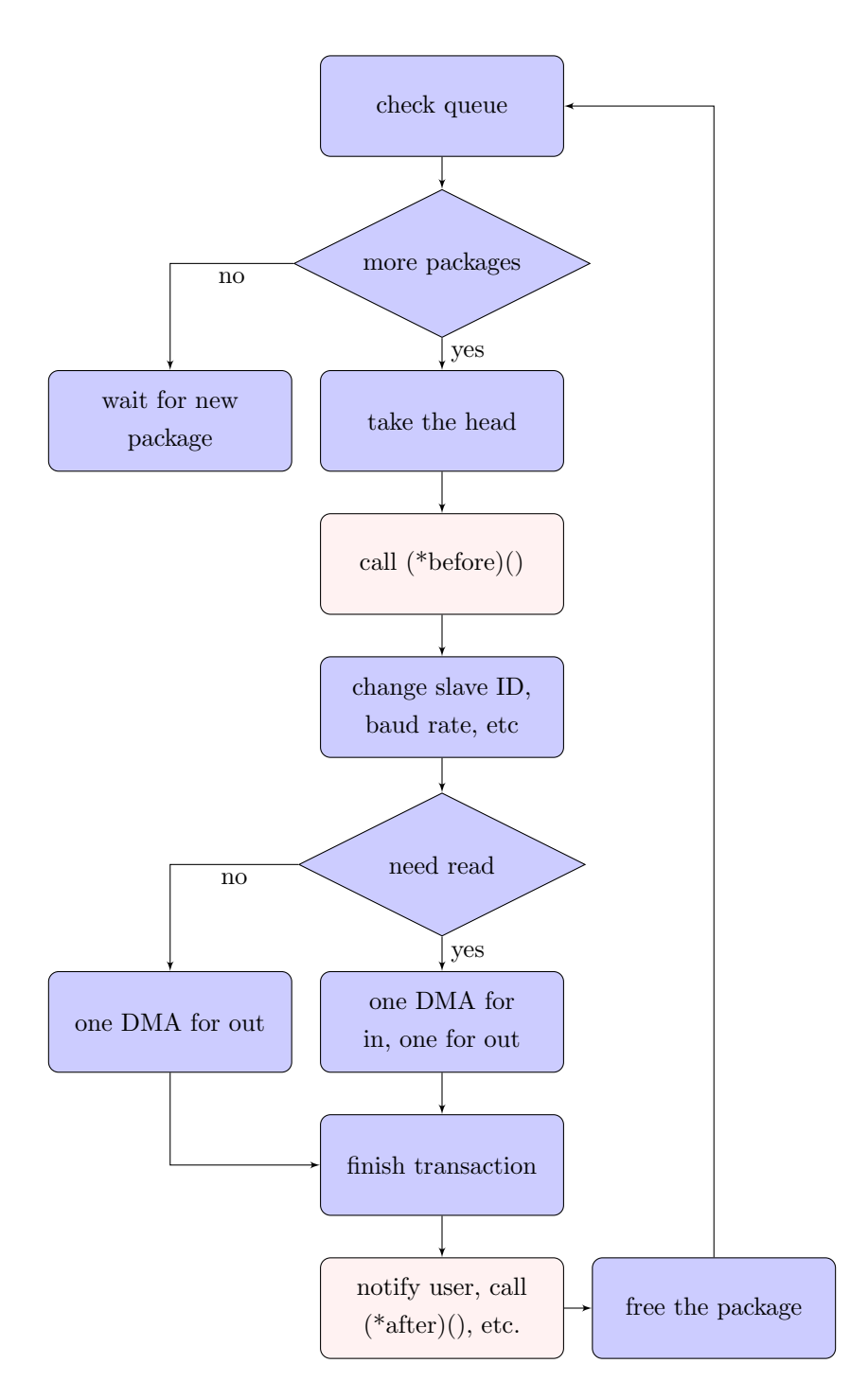

<span id="page-15-0"></span>Figure 15: SPI driver

The I<sup>2</sup>C driver is much alike. However, since its packages are relatively small (around 10 bytes), currently we do not consider using DMA for it. Figure 16 is its flow chart.

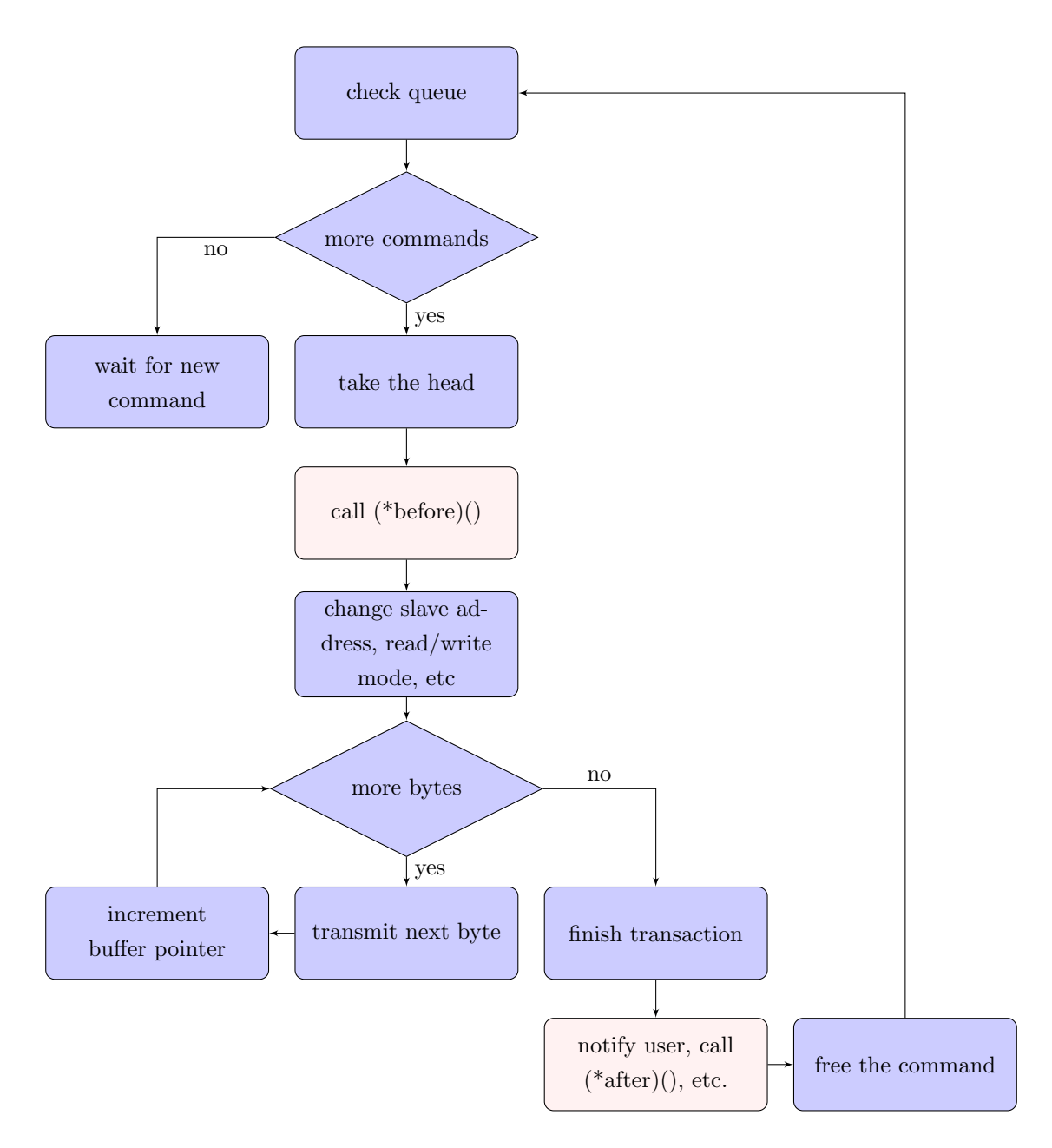

<span id="page-16-1"></span>Figure 16:  $I^2C$  driver

#### <span id="page-16-0"></span>2.4.3 Wireless Interface

The wireless transceiver that we introduce to the project is nRF24L01+, which works on 2.4GHz∼2.5GHz frequency range and has up to 2Mbps on air data rate. It also uses a built-in protocol called Enhanced ShockBurst<sup>TM</sup> to perform handshaking and error checking so that the MCU can save computing power for other tasks. After subtracting the expenses on the protocol and the existing sensor data transmission, we still got about 1.5Mbps bandwidth for transmitting packages, which is sufficient for use in

this project.

The driver for the transceiver embraces the same design idea with the lower level peripheral drivers that we described previously. The driver takes buffers from user and streams them out in a FIFO manner. Since the Enhanced ShckBurst<sup>TM</sup> protocol allows variable length package with maximum length at 32 bytes, if the buffer given by a user has content larger than 32 bytes, the API for appending package will first recurse to divide the buffer into multiple packages and then add them into the send queue. The transceiver has two work mode: PTX (primary transmitter) and PRX (primary receiver), our strategy is to configure it as PRX when it is idle, and only switch it to PTX when the send queue has packages waiting to be streamed out. The transceiver has 3 maskable interrupt source, and uses a pulse on the IRQ pin to report an interrupt. The sources are: RX DR (RX data ready), TX DS (TX data sent), and MAX RT (TX maximum retry reached). The driver makes use of all of them, and to handle them as follow:

- RX DR:
	- 1. Read the length of the incoming package
	- 2. Allocate a buffer that fits the length
	- 3. If the receive queue has too many packages waiting for the user to fetch, then remove and free the head from the receive queue
	- 4. Add the incoming package to the tail of the receive queue
- TX DS:
	- 1. Check if more packages are in the send queue. If so, continue to send the next package
	- 2. If not, go to PRX mode
- MAX RT, this interrupt is triggered when the transmitter loses connection with the receiver, so we handled it as:
	- 1. Flush the TX FIFO in the transceiver
	- 2. Rewrite the last package into the TX payload

In order to pair with the main controller, the receiver on the PC side also uses an  $nRF24L01+$ . Although the driver for it is also based on stream, it handles the modes differently. Unlike the driver on the AVR32, which switches to PTX for sending packages, the driver on the receiver side always stays at PRX. When there are packages ready to send, it utilizes the acknowledgment package specified in the Enhanced ShckBurst<sup>TM</sup> protocol to send them. An acknowledgment package is the same with a normal TX package in term of length; however, it is sent passively when the receiver is acknowledging the transmitter. Therefore, it is never sent until the link is established between the transmitter and the receiver; thus, the MAX RT interrupt will never happen under this configuration.

#### <span id="page-18-0"></span>2.4.4 USB Receiver

We use USB interface to send wirelessly received data to the PC. The MCU chosen for the job is ATmega32U4, which is an 8-bit AVR with built-in full-speed USB 2.0 interface, 32KB FLASH program space, and 2.5KB SRAM data space. In order to facilitate the development for the PC side driver, we decided to configure the receiver as a CDC (Communication Device Class) device, which is natively support by Microsoft Windows and other operating systems. A CDC device essentially emulates a serial port. For example, the widely used FTDI chips are all CDC devices. However, since our driver does not actually bridge the USB packages to a physical UART, the data rate will not be limited by the UART. In addition, since we intentionally ignored the SET LINE CODING command from the PC, which is specified in the CDC to set up the baud rate, parity bit, stop bit, etc. of the device, we could use any baud rate to open the virtual serial port on the PC and still receive correct package at high data rate.

The USB controller in ATmega32U4 has a control endpoint (EP0) with a bank up to 64 byte and 6 other programmable endpoints. Besides the default EP0, the CDC specification uses other 3 endpoints. One is used by the CDC class interface, and the other two are used by the data interface. We configure the endpoints in the AVR as follow:

- Endpoint 1 is configured in bulk IN mode and has two 64 byte banks in ping-pong mode. It sends the data from the wireless interface to the PC.
- Endpoint 2 is configured in bulk OUT mode and has a 64 byte single bank. It receives data from the PC.
- Endpoint 3 is configured in interrupt IN mode and has a 64 byte single bank. It works as the management endpoint for the CDC class interface. This endpoint is essentially a dummy one. We do not need to handle any event from it.

After finish the embedded software, we also need to install the PC driver to test it. Since Windows has built-in driver for CDC devices, all we need to do is constructing an .inf file that describes the device. In order to identify our device, we have to set up the VID (Vendor ID) and PID (Product ID) first. Nonetheless, applying for valid VID and PID is expensive. Fortunately, ATMEL provides several sets of free VID and PID for products that uses AVR. The free set for CDC devices are VID=0x16C0 and PID=0x05DF.

#### <span id="page-18-1"></span>2.4.5 PC Software

We decide to use QT as the PC software develop environment because it is cross platform and has a powerful GUI library. The final PC software is capable of reading, saving and loading the data received from the wireless interface. It is also able to generate a real time line chart from the received data.

### <span id="page-18-2"></span>2.4.6 DSP Filter

After we perform tests on the built-in sensor fusion in the MPU-6050 chip, we will evaluate this hardware function and determine whether the data it generates are satisfying. If not, we may need an additional software filter to eliminate undesired noise from the raw sensor data. At this moment we have two options for the filter, one is the Kalman filter and the other is complimentary filter. Both filters work towards the function we expected; however, differences do exists. Kalman filter's characteristic makes it very sensitive to noise.[\[3\]](#page-36-4) Complimentary filter, in contrast, is not as sensitive but react faster since the algorithm in the latter one is simpler than that in the former one.[\[1\]](#page-36-5) Right now we can't decide which filter is better for our design, since both sensitivity and speed of processing are required in signal processing. If we consider that complimentary filter is sensitive enough after testing, it becomes preferable since less computing power is needed. Otherwise, Kalman filter is our only choice. In addition, the controller has to perform all the tasks described in the block description at the same time. Among them, the possible software filter requires the most intense calculation. As a result, the RTOS based program has to balance the computing power for different tasks so that all of them can run smoothly without interfering each other. Figure 17 presents the general difference between the two filters, and Figure 18 shows how the filtered data is used in the later control system.

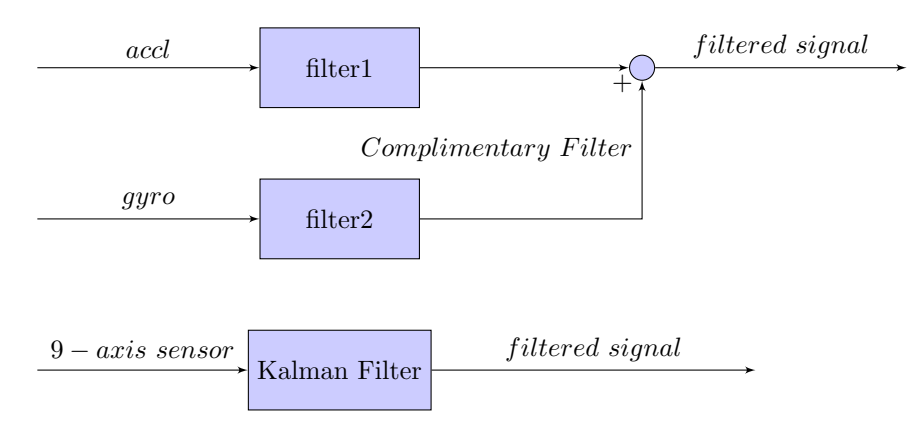

<span id="page-19-0"></span>Figure 17: Complementary filter and Kalman filter

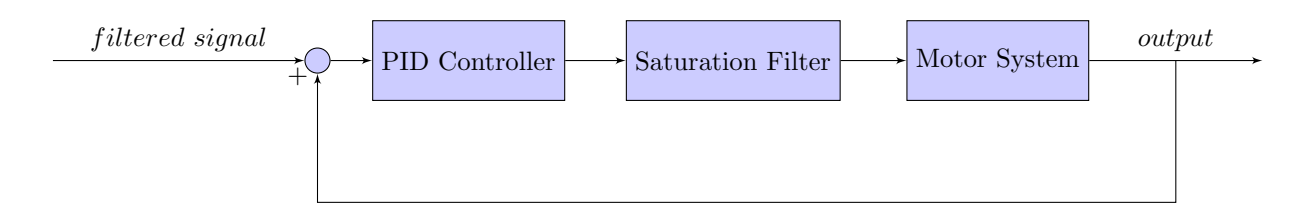

<span id="page-19-1"></span>Figure 18: Filtered data as input to the control system

## <span id="page-20-0"></span>3 Requirement and Verification

## <span id="page-20-1"></span>3.1 Modulated Requirement and Testing

## <span id="page-20-2"></span>3.1.1 Main Controller

<span id="page-20-3"></span>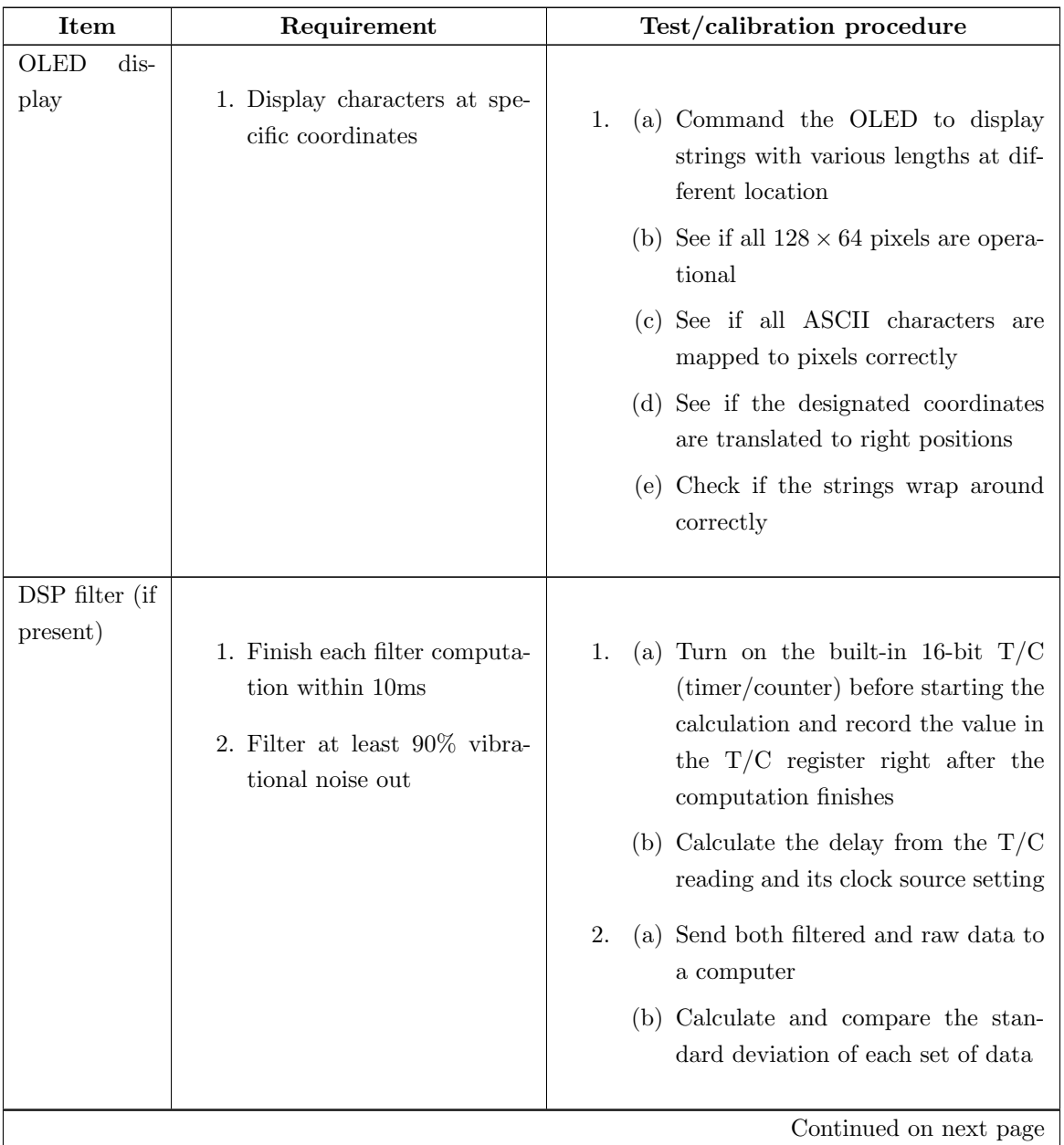

Table 1: Requirement and verification for the main controller

| <b>Item</b>     | тарк тольники пош ргетой раде                                                                                                    | Test/calibration procedure                                                                                                    |
|-----------------|----------------------------------------------------------------------------------------------------|----------------------------------------------------------------------------------------------------|
| $I2C$ interface | Requirement                                                                                                    |                                                                                                    |
|                 | 1. Signals have almost verti-<br>cal edges maximum clock<br>speed at 400KHz                                                                                                    | (a) Set the $I^2C$ bus to 400KHz and<br>1.<br>then use an oscilloscope to probe<br>the SCL and SDA lines                                                                                                    |
|                 | 2. No malfunction in high-<br>noise environment<br>3. Communication<br>between<br>3.3V I <sup>2</sup> C bus and 5V I <sup>2</sup> C<br>bus<br>4. The streaming algorithm<br>is able to save over $70\%$<br>CPU cycles from simple<br>synchronous drivers | (b) Check the edges on the signals<br>and determine of the curve on the<br>edges, which are caused by the ca-<br>pacitance on the trace/wire and the<br>pull-up resister specified in the $I^2C$<br>standard, is in an acceptable shape<br>2. Test the transmission when the H-<br>bridges and motors are turned on, and<br>see if any data loss occurs<br>3. Test the level shifting circuit to see if it<br>converts signals bidirectionally<br>4. Loop to append 100 $I^2C$ transactions<br>and see how many packages remain in<br>the queue after the appending operation<br>is done; the more packages still stay in<br>the queue the better the algorithm is |
|                 |                                                                                                    | Continued on next page                                                                                                    |

Table 1 – continued from previous page

| Item          | Requirement                                                                                                    | Test/calibration procedure                                                                                                    |
|---------------|----------------------------------------------------------------------------------------------------|----------------------------------------------------------------------------------------------------|
| SPI interface |                                                                                                    |                                                                                                    |
|               | 1. Internal shift register is<br>functional<br>2. No malfunction in high-<br>noise environment<br>3. When addressing one slave<br>device,<br>interference<br>no<br>coming from the others<br>4. Utilize the DMA channel<br>for both transmitting and<br>receiving data | 1. Check if the slave data shift to the mas-<br>ter correctly when the master shift its<br>data out<br>2. Test the transmission when the H-<br>bridges and motors are turned on, and<br>see if any data loss occurs<br>3.<br>(a) Pull down the chip select lines on<br>different slaves and see if data go<br>to correct receiver<br>(b) Check if the master changes SPI<br>mode (clock phase, clock polar-<br>ity, etc.) correctly when switching<br>among slaves that adopt different<br>modes<br>(c) Keep addressing various slaves for<br>10 minutes and capture any mal-<br>function<br>(a) Turn on the inner-loop function of<br>4.<br>AVR32's SPI module, which inter-<br>connect its input to its output<br>(b) Set one DMA channel to transmit<br>data in a block of memory<br>(c) Set the second DMA channel to re-<br>ceive data and to store them in an-<br>other block of memory<br>(d) After the transmission finishes,<br>check the consistency of the content<br>in the two memory blocks |

Table 1 – continued from previous page

## <span id="page-23-0"></span>3.1.2 MEMS Sensors

<span id="page-23-1"></span>

| Item       | Requirement                                                                                                    | Test/calibration procedure                                                                                                    |
|------------|----------------------------------------------------------------------------------------------------|----------------------------------------------------------------------------------------------------|
| $MPU-6050$ | 1. Be configured with proper<br>work<br>mode<br>(sensitive)<br>interrupt output,<br>range,<br>$etc.$ )<br>2. Allow the main controller<br>to configure its auxiliary<br>sensor (HMC5883L)<br>3. Accelerometer and<br>gyro | (a) Read values from all registers from<br>1.<br>the sensors' register map and check<br>with the default value stated in<br>their datasheets<br>(b) Change values in several registers<br>and then read back to see if the op-<br>erations succeed<br>(c) Move/turn the sensor at certain |
|            | scope data are consistent                                                                                                    | rate and check if the output is in<br>the expected range<br>2.<br>(a) Use the sensor's internal MUX to<br>hand the auxiliary sensor to the<br>main controller temporarily                                                                                                    |
|            |                                                                                                    | (b) Let the main controller to verify if<br>it can change the auxiliary sensor's<br>registers correctly                                                                                                    |
|            |                                                                                                    | (c) Get the auxiliary sensor back from<br>the main controller and try to read<br>its output                                                                                                    |
|            |                                                                                                    | (d) Let the main controller to address<br>the auxiliary sensor again; the op-<br>eration should fail now                                                                                                    |
|            |                                                                                                    | 3.<br>(a) Put sensor unit on the table, tilt a<br>little bit, and record the output                                                                                                    |
|            |                                                                                                    | (b) Calculate $\theta$ from accelerometer's x-<br>axis (x) and z-axis (z) data: $\theta =$<br>$arctan(-\frac{x}{z})$                                                                                                    |
|            |                                                                                                    | (c) Calculate $\gamma$ from gyroscope's z-axis<br>$(\omega)$ output: $\gamma = \omega \times t$                                                                                                    |
|            |                                                                                                    | (d) $\theta$ should be close to $\gamma$                                                                                                    |
|            |                                                                                                    | Continued on next page                                                                                                    |

Table 2: Requirement and verification for the MEMS sensors

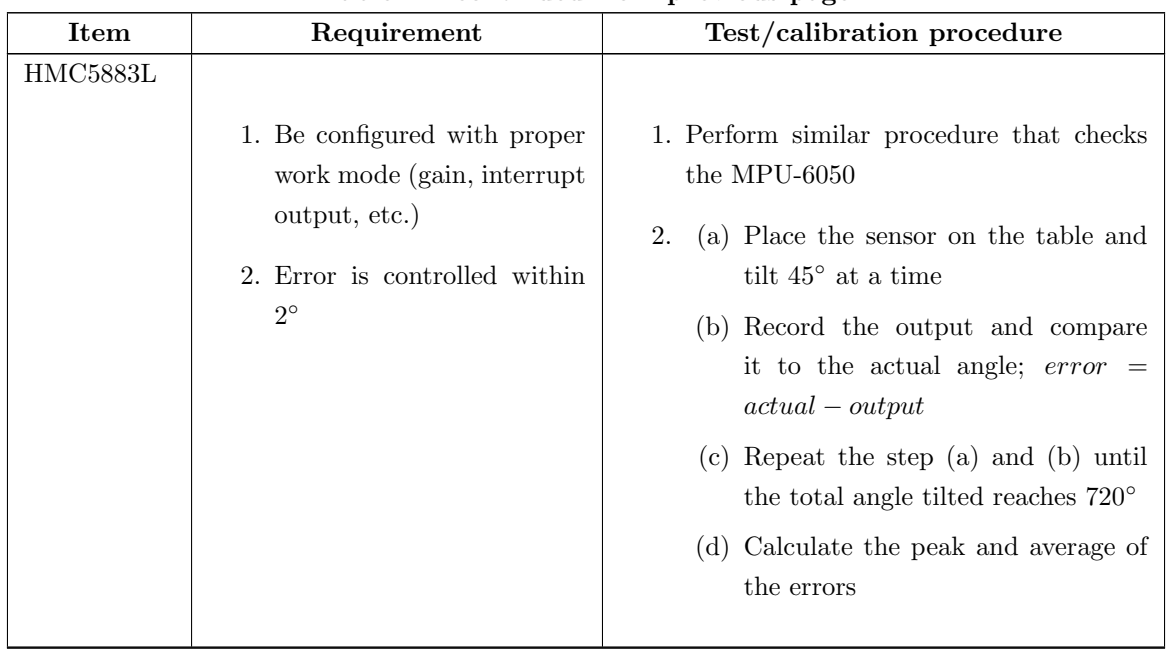

## Table 2 – continued from previous page

## <span id="page-24-0"></span>3.1.3 Side Controllers

Table 3: Requirement and verification for the side controllers

<span id="page-24-1"></span>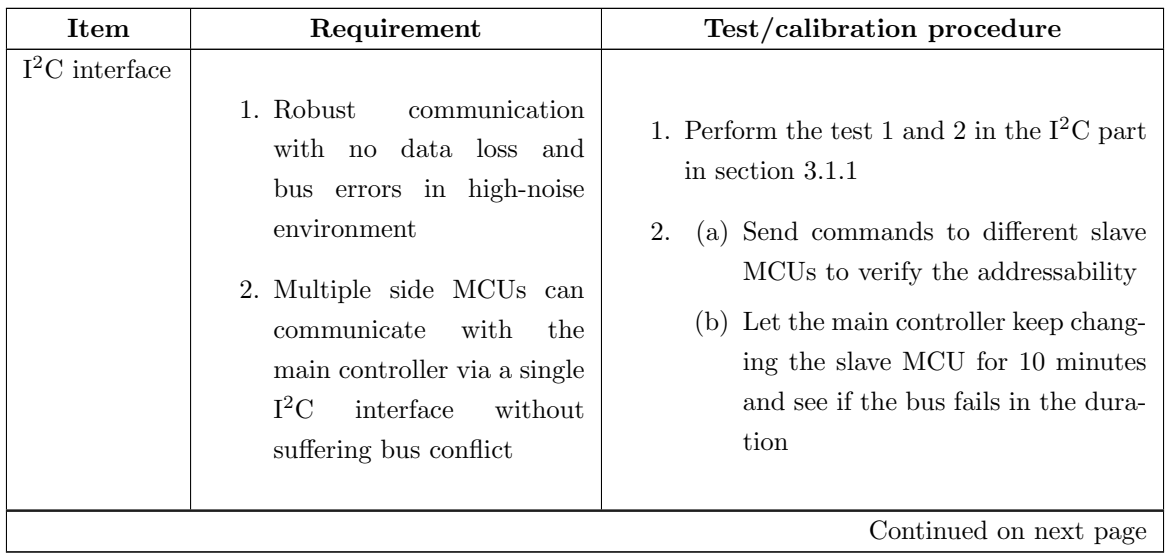

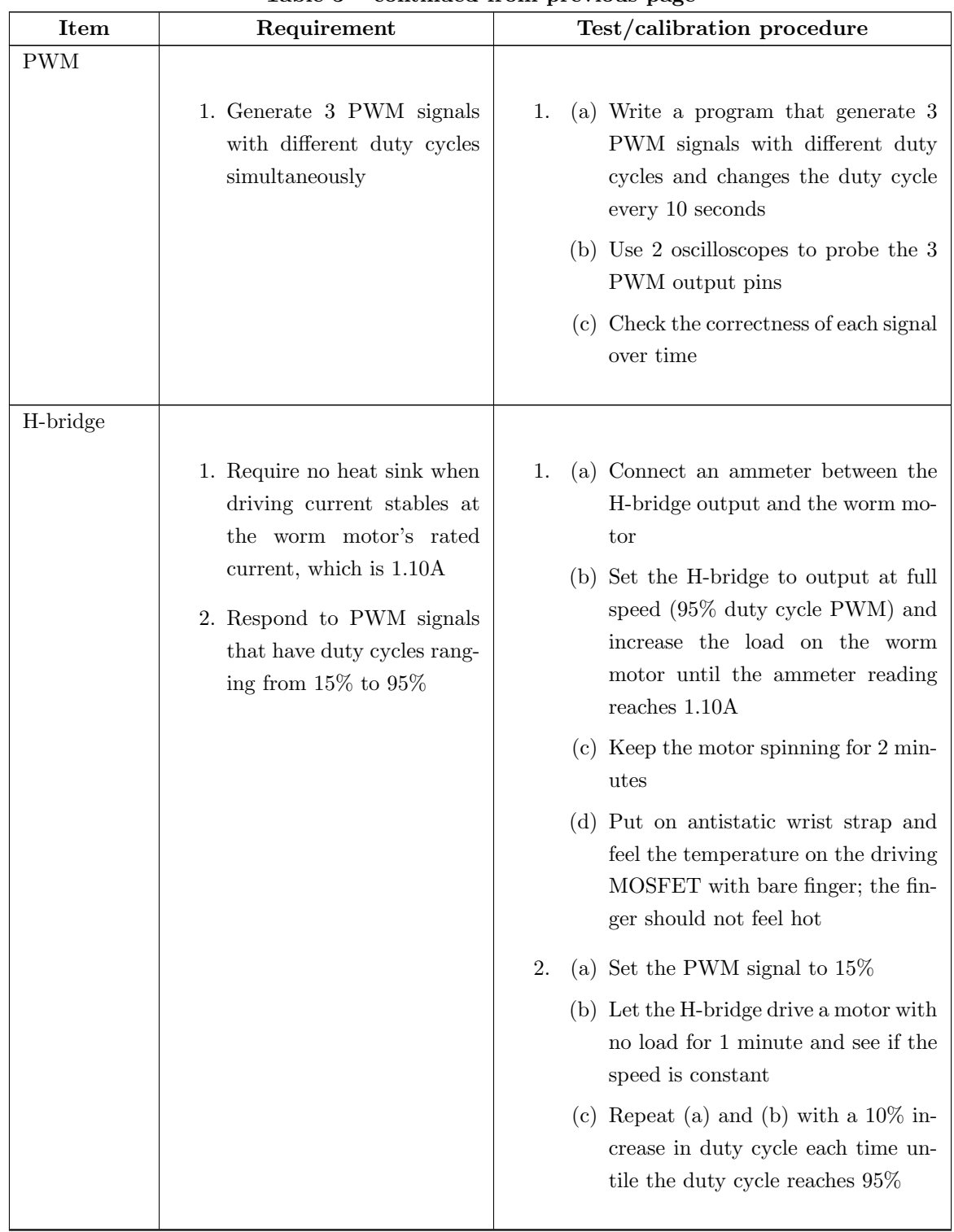

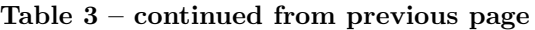

### <span id="page-26-1"></span><span id="page-26-0"></span>3.1.4 Wireless Communication

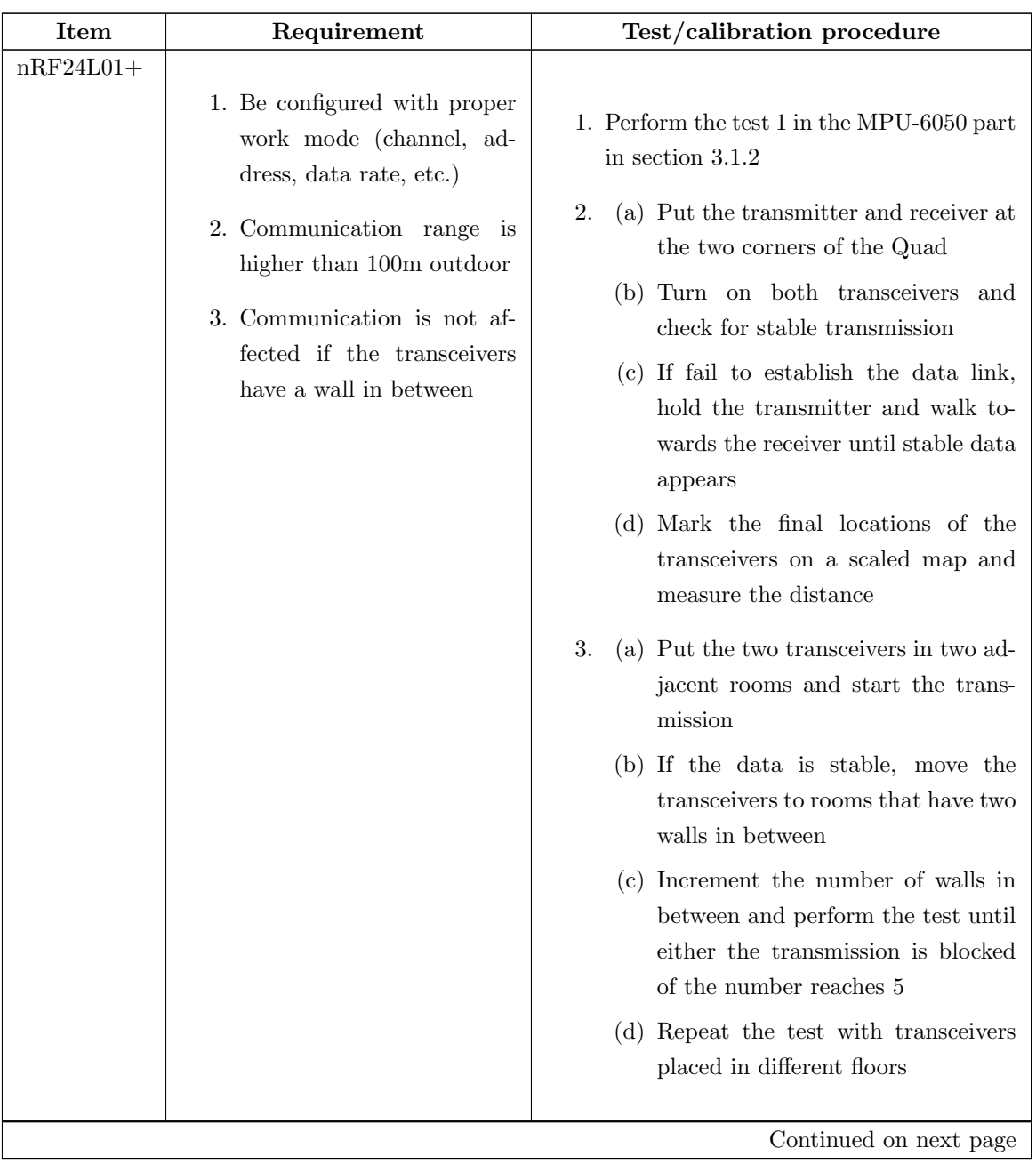

Table 4: Requirement and verification for the wireless communication

| <b>Item</b> | Requirement                                                                                                    | Test/calibration procedure                                                                                                    |
|-------------|----------------------------------------------------------------------------------------------------|----------------------------------------------------------------------------------------------------|
| Driver      | 1. Connect/disconnect<br>au-<br>tomatically when<br>the<br>transceivers<br>paired<br>are<br>in-range/out-of-range<br>2. Automatically<br>resend<br>packages that is not ac-<br>knowledged by the receiver<br>3. The streaming algorithm<br>is able to save over $70\%$<br>CPU cycles from simple<br>synchronous drivers | (a) Make the transmitter keep sending<br>packages<br>(b) Switch the on/off state of the re-<br>ceiver several times<br>(c) See if the link is reestablished au-<br>tomatically<br>2. In the above test, check if any package<br>is lost during the off state of the receiver<br>3. Perform the test 3 in the $I^2C$ part in<br>section 3.1.1 |

Table 4 – continued from previous page

## <span id="page-27-1"></span><span id="page-27-0"></span>3.1.5 Omni-directional Movement

Table 5: Requirement and verification for the omni-directional movement

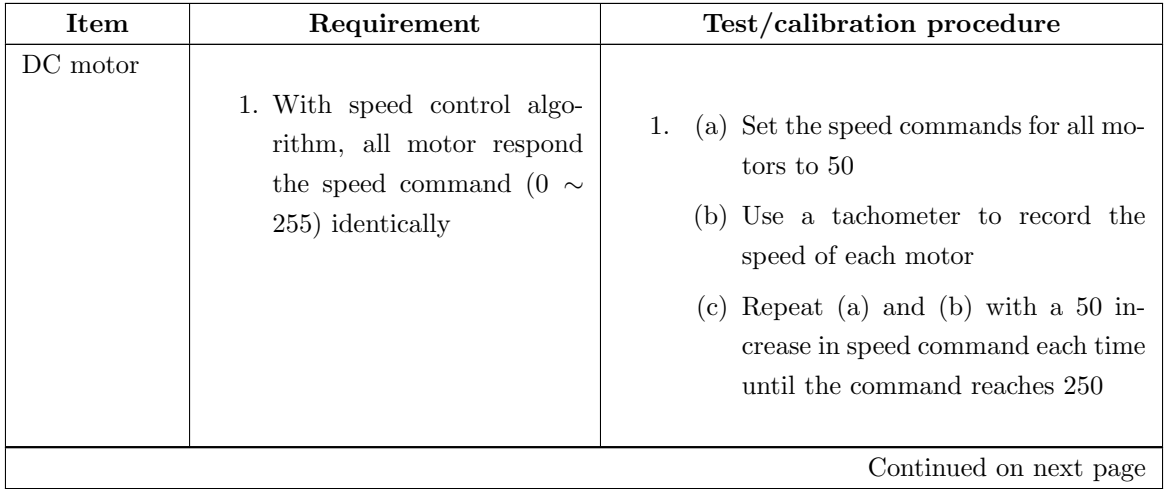

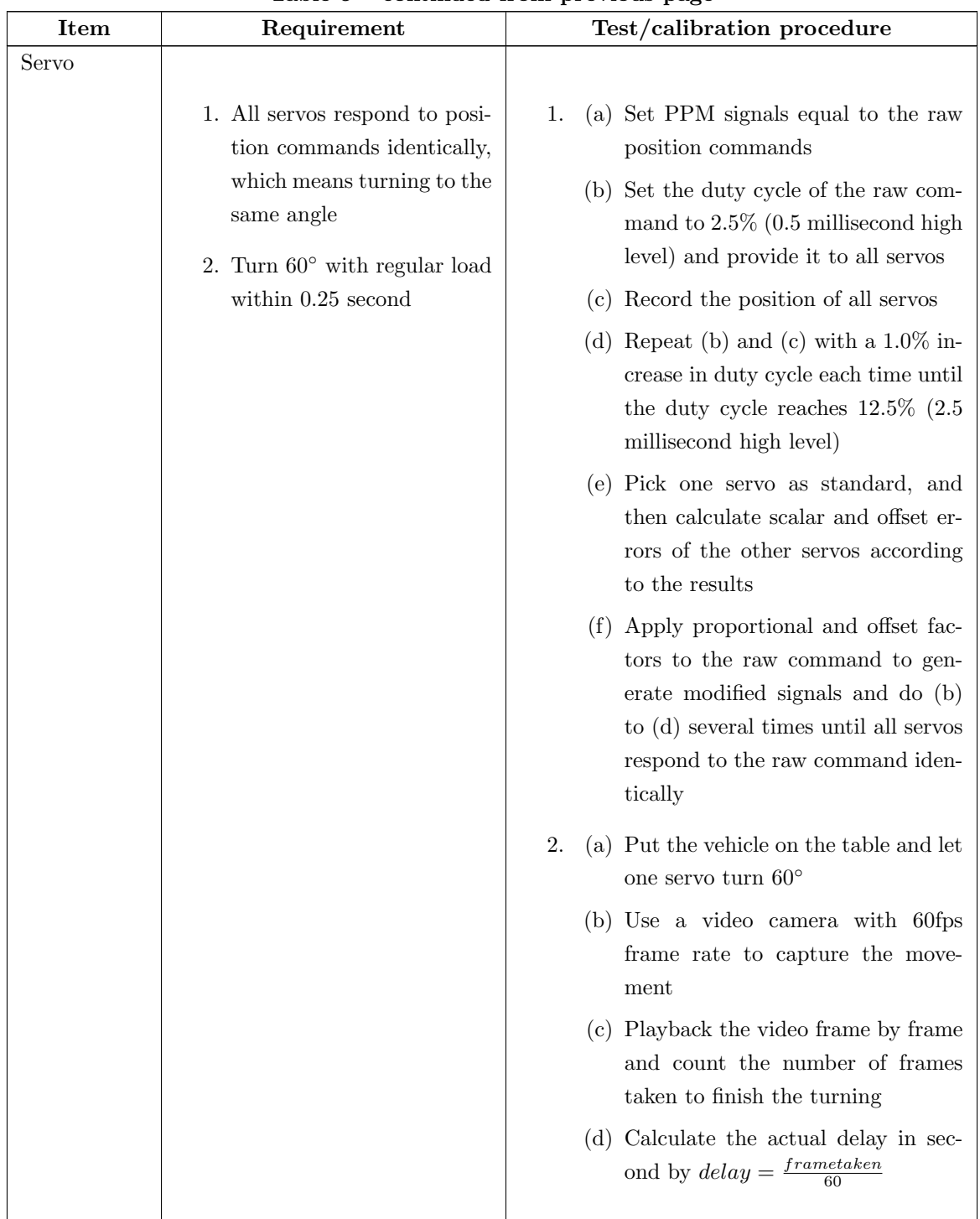

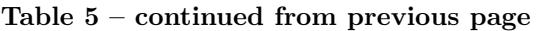

## <span id="page-29-0"></span>3.1.6 Active Suspension

<span id="page-29-1"></span>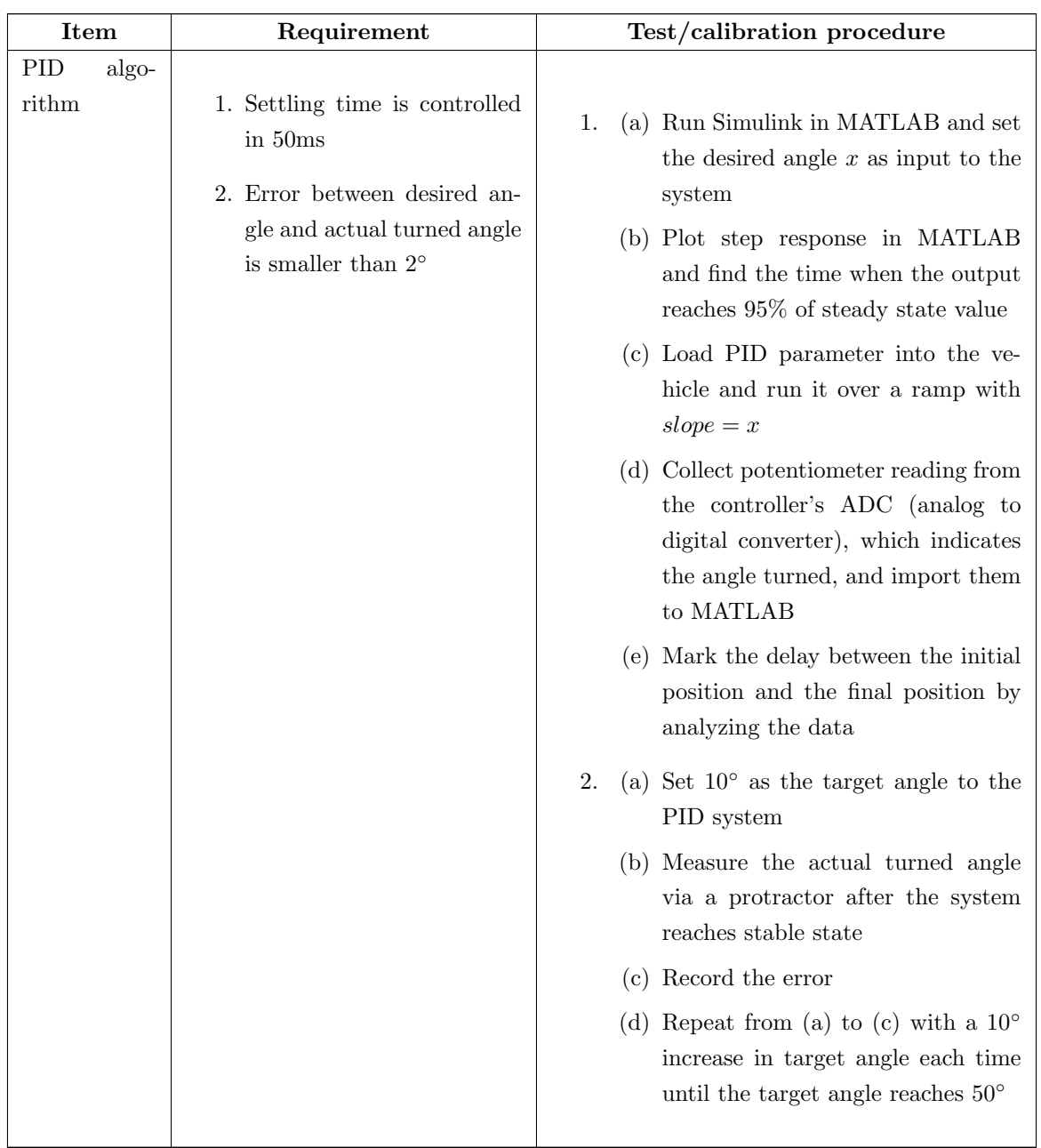

Table 6: Requirement and verification for the active suspension

## <span id="page-30-0"></span>3.1.7 PC Receiver

<span id="page-30-1"></span>

| <b>Item</b>                  | Requirement                                                                                                    | Test/calibration procedure                                                                                                    |  |
|------------------------------|----------------------------------------------------------------------------------------------------|----------------------------------------------------------------------------------------------------|--|
| <b>USB</b><br>inter-<br>face | 1. Both PC side driver and<br>MCU side driver are func-<br>tional<br>2. Data rate is independent<br>the<br>virtual<br>from<br>serial<br>port's baud rate setting | (a) Connect the receiver to the PC's<br>1.<br>USB port and see if the PC recog-<br>nize it with the name specified in<br>the .inf file we write<br>(b) Open the corresponding virtual se-<br>rial port in the HyperTerminal<br>(c) Exchange a group of data and ver-<br>ify the correctness                                                                                                    |  |
|                              |                                                                                                    | 2.<br>(a) Set the baud rate of the virtual se-<br>rial port to 240bps<br>(b) Loop to send 1KB of random data<br>to the PC<br>(c) Check whether the transmission<br>completes instantly instead of tak-<br>ing around 4 seconds                                                                                                    |  |
| PC software                  | 1. Receive real-time data and<br>reflect them on line charts<br>2. Store data and time in file<br>and playback afterwards                                        | (a) Establish the wireless link between<br>1.<br>the vehicle and the PC<br>(b) Move the vehicle randomly by hand<br>(c) Check if the line charts correctly<br>display the movement without rec-<br>ognizable delay<br>2.<br>(a) Write received data to a non-<br>existed file and check if the file is<br>created successfully in the file sys-<br>tem<br>(b) Open the file and check the consis-<br>tency with the original data |  |

Table 7: Requirement and verification for the PC receiver

## <span id="page-31-0"></span>3.1.8 Power Management

<span id="page-31-1"></span>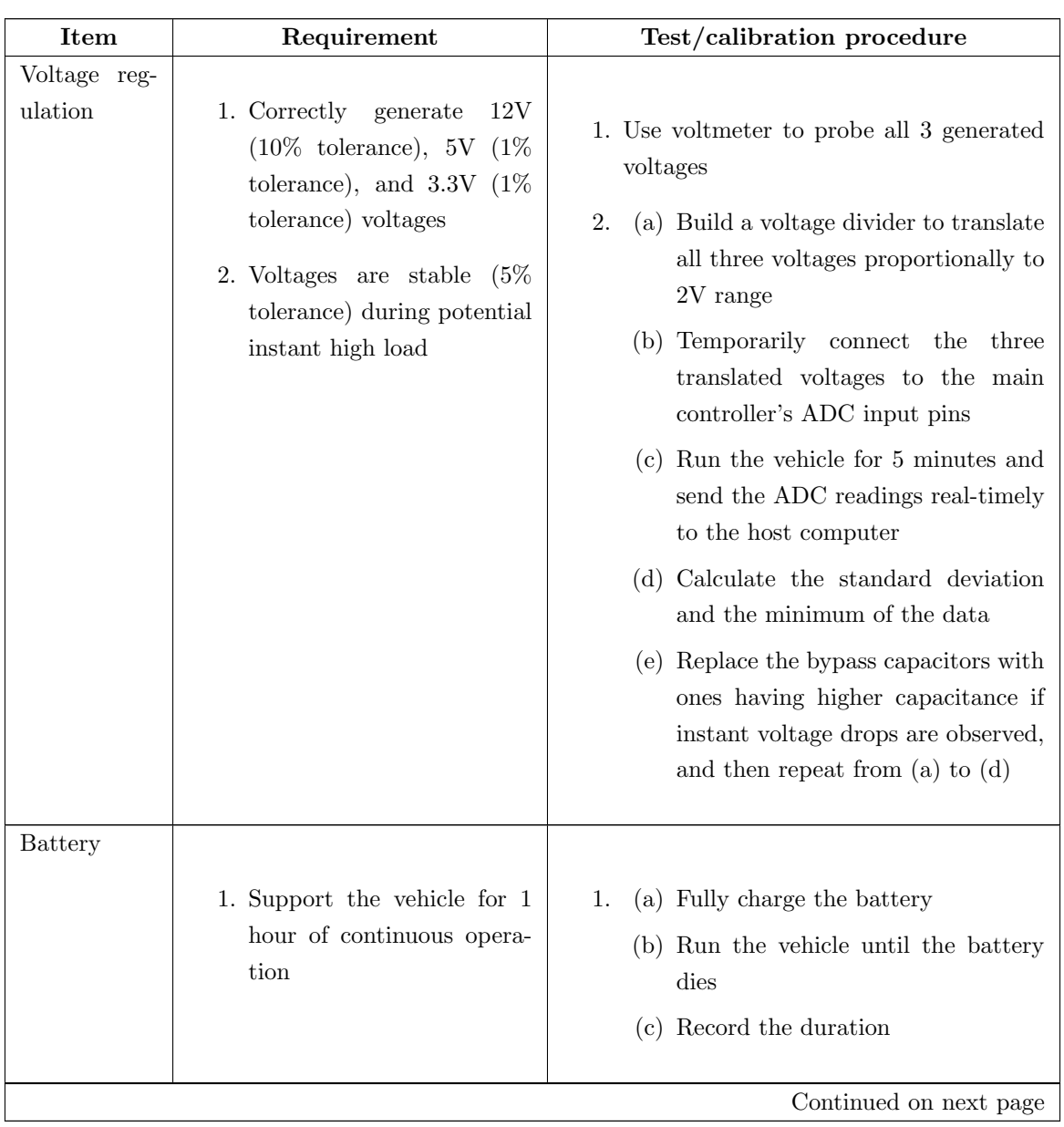

Table 8: Requirement and verification for the power management

| <b>Item</b>               | Requirement                                                                   | Test/calibration procedure                                                                                                    |
|---------------------------|-------------------------------------------------------------------------------|----------------------------------------------------------------------------------------------------|
| Power<br>con-<br>sumption | 1. Peak current is lower than<br>6A<br>2. Average current is lower<br>than 2A | (a) Connect a $0.25\Omega$ 10W sensing re-<br>sister in the battery loop<br>(b) Use AVR32's differential<br>ADC<br>channel to probe the voltage drop<br>on the resister<br>$(c)$ Run the vehicle for 10 minutes and<br>send the ADC readings real-timely<br>to the host computer<br>(d) Find the peak current among the<br>data<br>2. In the above test, continue to calculate<br>the average of all data |

Table 8 – continued from previous page

## <span id="page-32-0"></span>3.2 Integrated Testing

The functionality of the whole vehicle is tested by the following procedure:

- 1. Prepare several ramps with different slopes
- 2. Test the stability when run one wheel over the ramp
- 3. Use the same ramp and run several times with two, three, or four wheels over it
- 4. Try turning the vehicle on the ramp
- 5. Change the slope of ramp and repeat step 2 to step 4
- 6. Add different load on the vehicle and repeat step 2 to step 5
- 7. Prepare an uneven surface with random small pits and hills
- 8. Run the vehicle on the surface to see if it can adapt to drastic change

### <span id="page-32-1"></span>3.3 Tolerance Analysis

1. If the slope of the surface is in a great magnitude, the vehicle will fail to adapt the slope. The reason is that when the vehicle raise its wheel, the latter one will reach its maximum hight before the former one cross the slope; thus, no more room exists for further adaption. Furthermore, the chassis may also have contact with the slope. Since surfaces with slope higher than 50° is rare, we decide to set the maximum slope at 50◦ during test.

We find the extreme slope by the following procedure:

- (a) Run the car at 15cm/s
- (b) Gradually increase the slope of the ramp until the car fails to run over it
- 2. Velocity also places significant effect on the performance. When operating on a high velocity, the vehicle achieves stability more difficultly since the active suspension system requires time to adjust itself. In our design and testing, the maximum velocity used is around 15cm/s.

We find the extreme speed by the following procedure:

- (a) Fix the slope of ramp at  $20^\circ$
- (b) Gradually increase the speed of the car
- (c) Import the potentiometer readings to MATLAB
- (d) Read the peak of the position data, if the peak is under 18 degree, record the speed as the extreme

## <span id="page-33-0"></span>4 Ethical Considerations

We commit ourselves to the IEEE code of ethics, the ethical concerns we have is listed as following:

- 1. 'to accept responsibility in making decisions consistent with the safety, health and welfare of the public, and to disclose promptly factors that might endanger the public or the environment;' In the case of our project, our design is intended for laboratory use. Nonetheless, we cannot neglect the possibility that our design is used by unauthorized person or group for transporting unexpected and dangerous chemical, for instance, any sort of poisons or explosives. If our product is to be used, we will make sure we only hand it to authorized person or group, and make sure only they know how to operate the system.
- 2. 'to be honest and realistic in stating claims or estimates based on available data;' We will test and simulate our project strictly and make sure all the data we provide are real. In addition we will not exaggerate our system's performance. All statements about performance and functionality will only be made after the design is thoroughly tested.
- 3. 'to seek, accept, and offer honest criticism of technical work, to acknowledge and correct errors, and to credit properly the contributions of others;' We will accept any constructional suggestion from anyone, including engineers, technicians, and people without technical background. We seek to improve our design to maximize its utility and minimize any potential threat to society. We will also credit anyone who has offered us help in the realization of this project.

Besides from the IEEE code of ethics, we have our own standards in working as well. We will make sure we think deeply about the impacts of our decision before we make one. We will strive to make this a satisfying project.

## <span id="page-34-0"></span>5 Cost and Schedule

### <span id="page-34-1"></span>5.1 Cost

## 1. Labor:

Zhangxiaowen Gong:  $$35/hr \times 12hr/week \times 10 weeks = $4200$ Wenjia Zhou:  $35/\text{hr} \times 12\text{hr}/\text{week} \times 10$  weeks =  $4200$ Jun Ma:  $$35/hr \times 12hr/week \times 10 weeks = $4200$ Total:  $$4200 \times 3 = $12600$ 

## 2. Parts:

<span id="page-34-2"></span>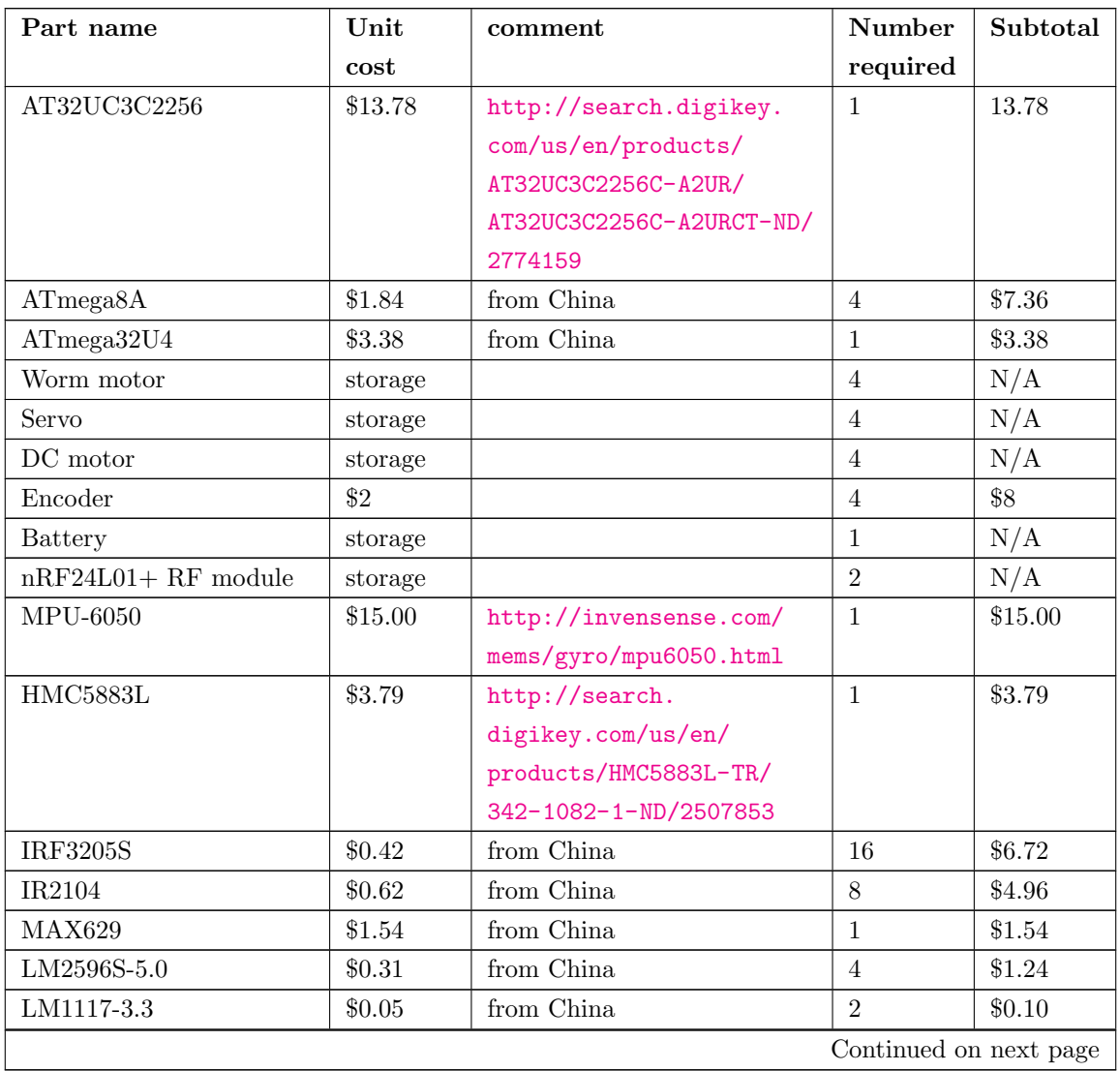

## Table 9: Itemized budget

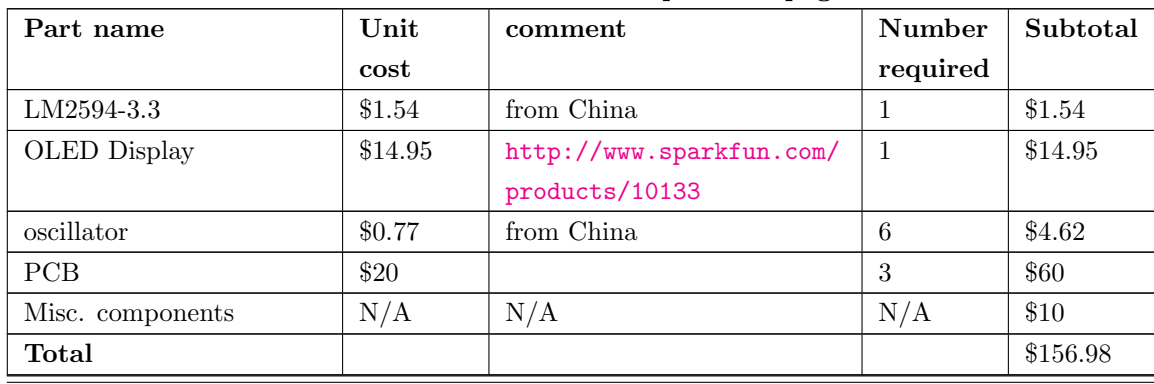

## Table 9 – continued from previous page

The total expense is  $\$12600+\$156.98=\$12756.98$ 

Note: machine shop cost is not covered.

## <span id="page-35-0"></span>5.2 Schedule

## Table 10: Schedule

<span id="page-35-1"></span>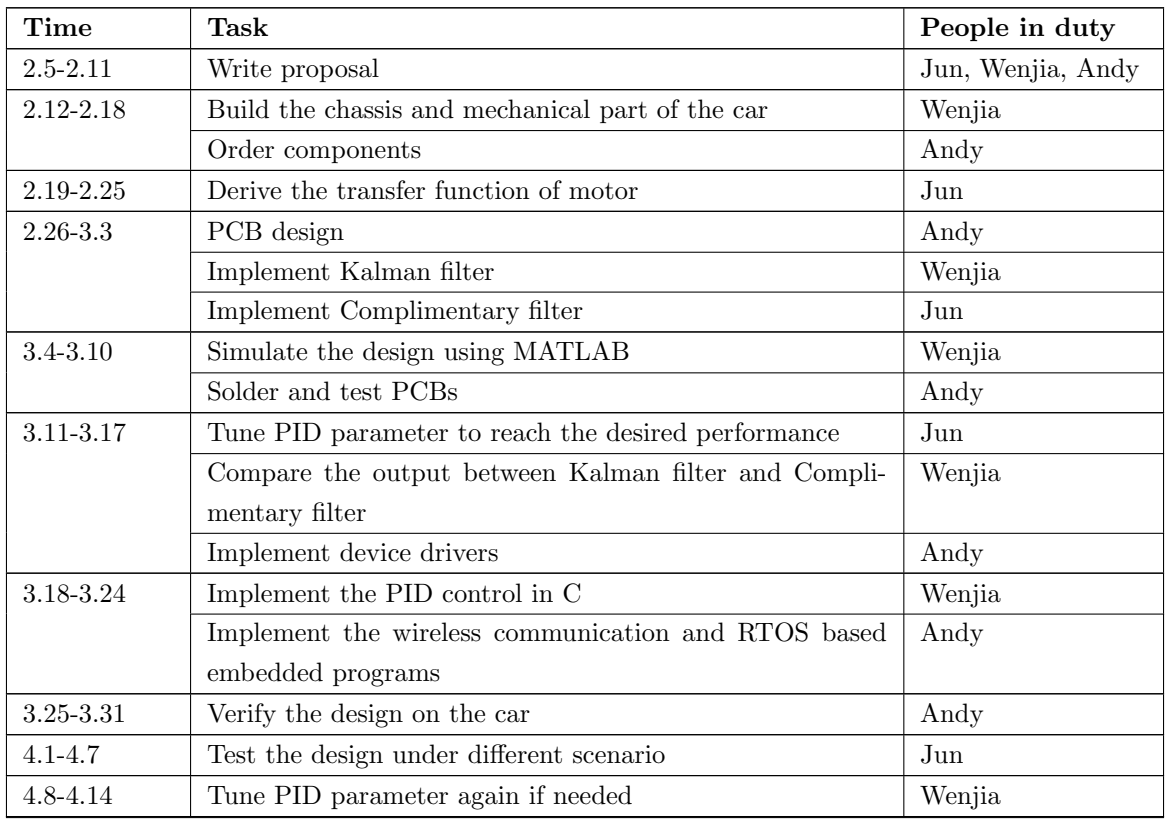

## References

- <span id="page-36-5"></span>[1] Albert-Jan Baerveldt and Robert Klang. Low-cost and low-weight attitude estimation system for an autonomous helicopter. In IEEE International Conference on Intelligent Engineering Systems, Proceedings, INES, page 391∼395, 1997. Cited By (since 1996): 43.
- <span id="page-36-1"></span>[2] Powell J. David Franklin, Hene F. and Abbas Emami-Naeini. Feedback Control of Dynamic Systems, page 43. Pearson Education, Inc., 5 edition, 2006.
- <span id="page-36-4"></span>[3] Mohinder S. Grewal and Angus P. Andrews. Linear Dynamic Systems, page 31∼66. John Wiley & Sons, Inc., 2008.
- <span id="page-36-0"></span>[4] InvenSense Inc. Mpu-6000 and mpu-6050 product specification revision 3.2, 2011.
- <span id="page-36-3"></span>[5] Maxim Integrated Products. Max629 datasheet rev 1.
- <span id="page-36-2"></span>[6] Philips Semiconductors. Bi-directional level shifter for  $i^2$ c-bus and other systems, 1997.

## List of Figures

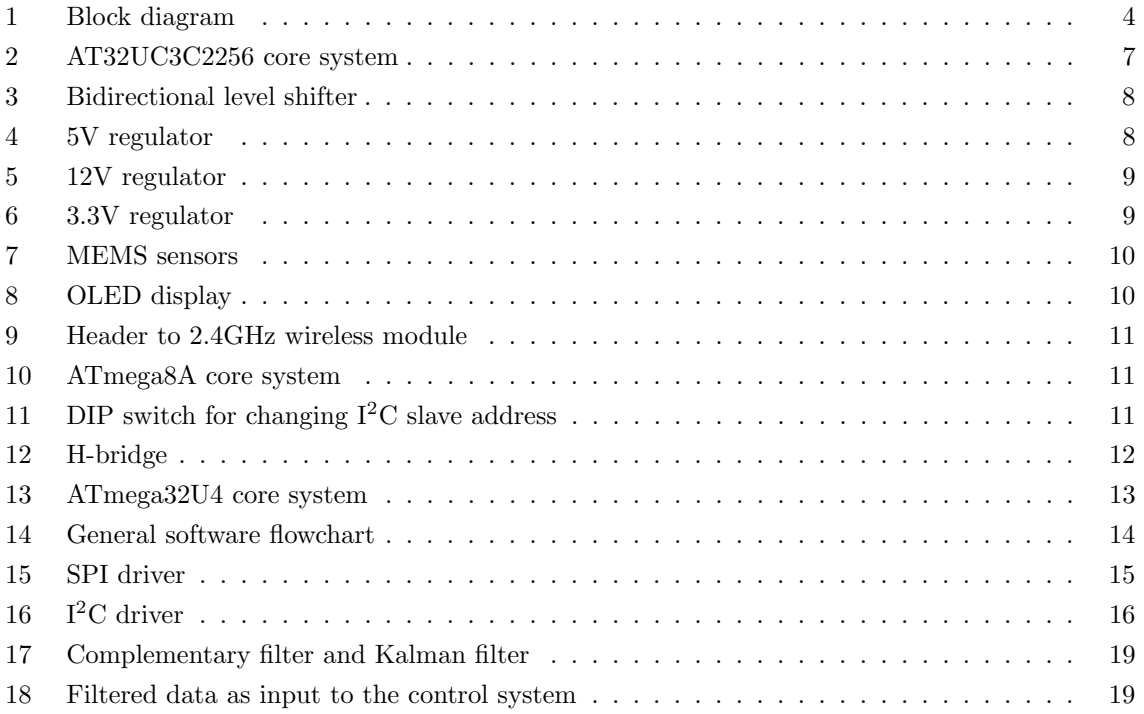

## List of Tables

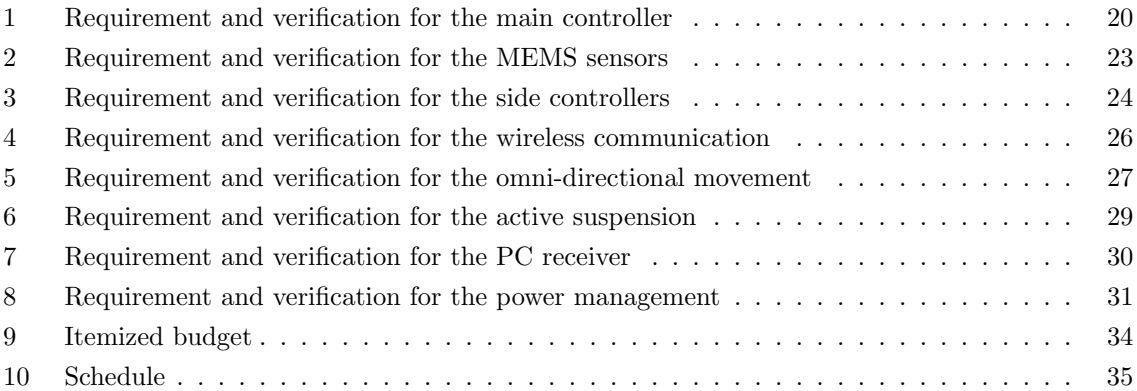

## <span id="page-39-0"></span>A Schematics for the main controller

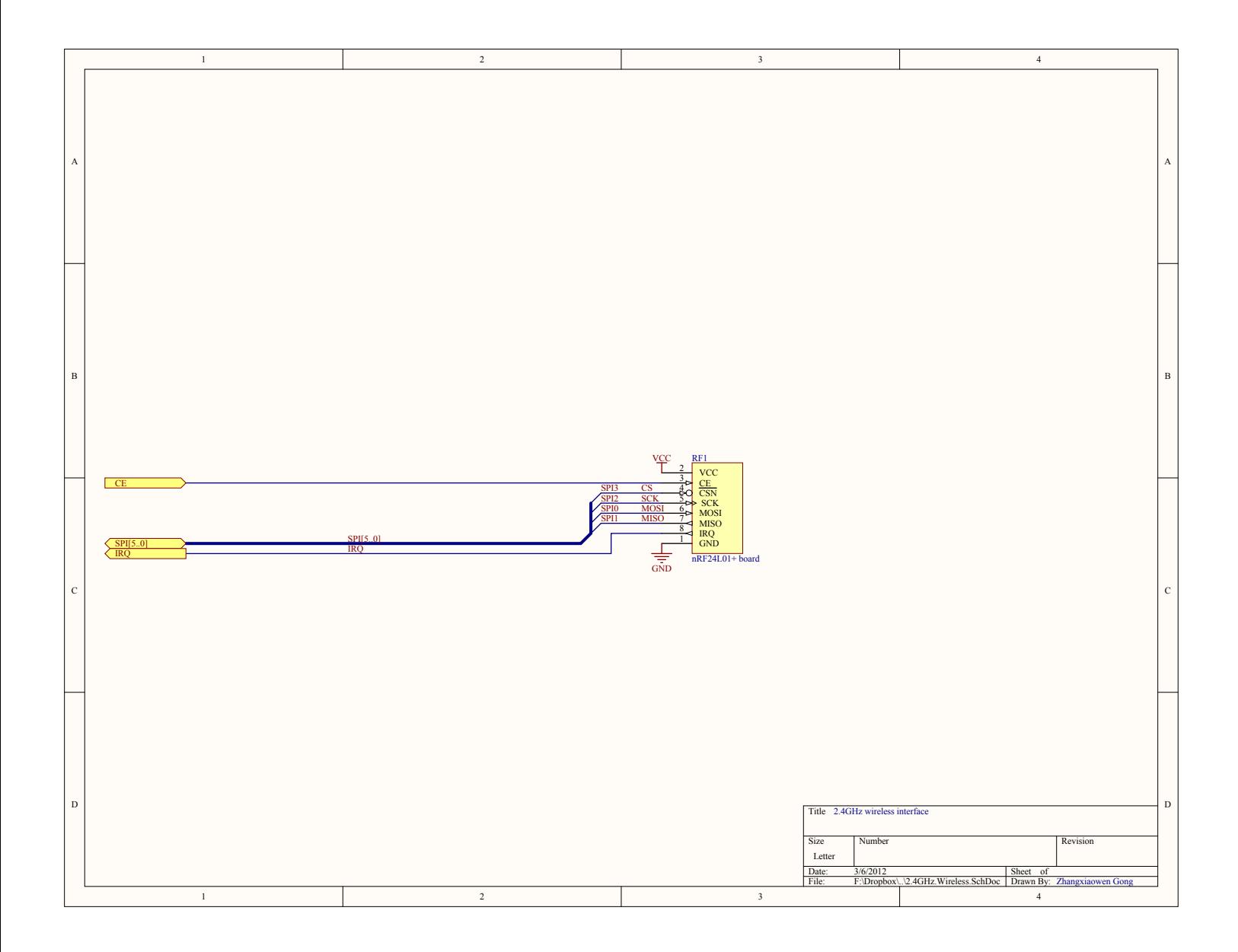

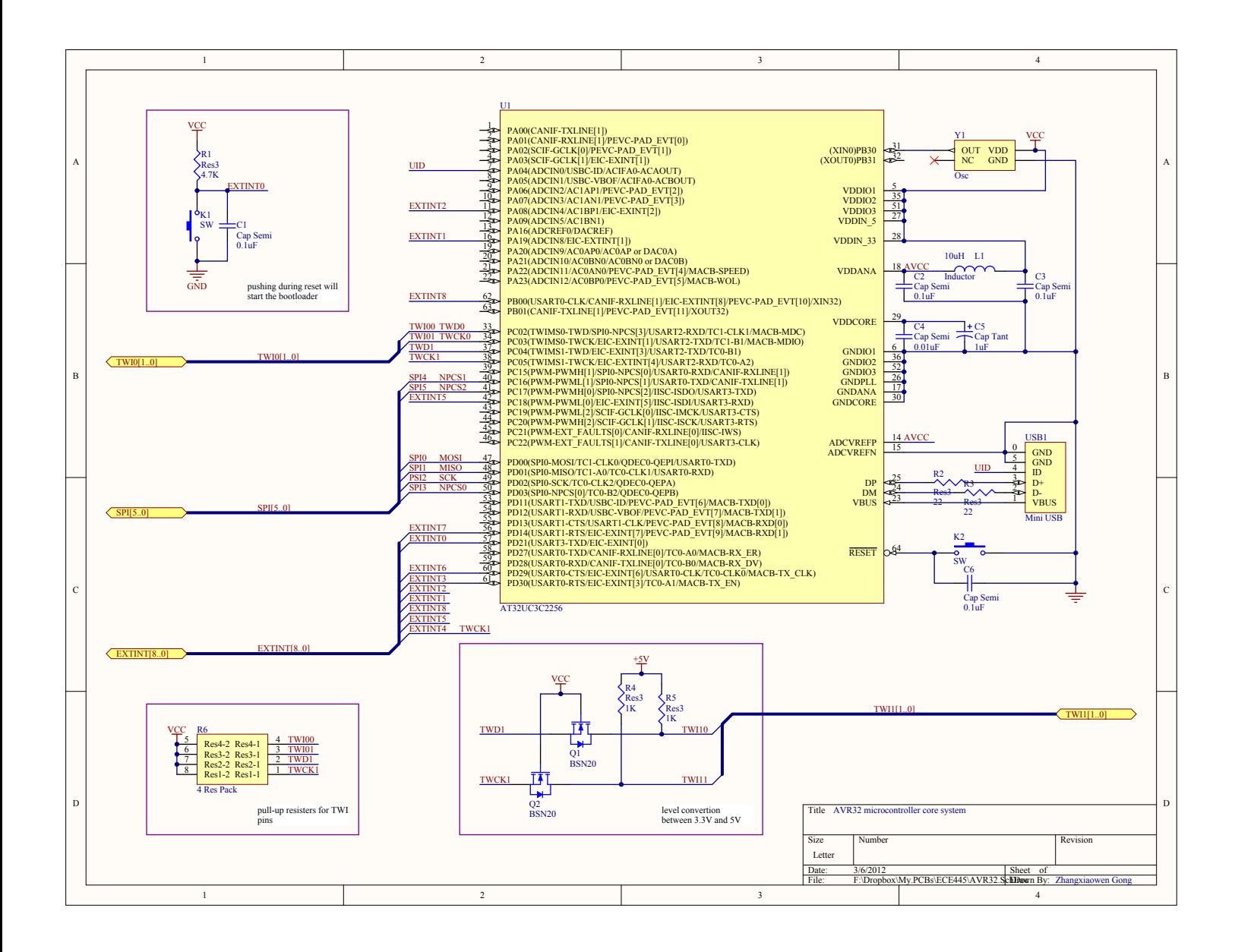

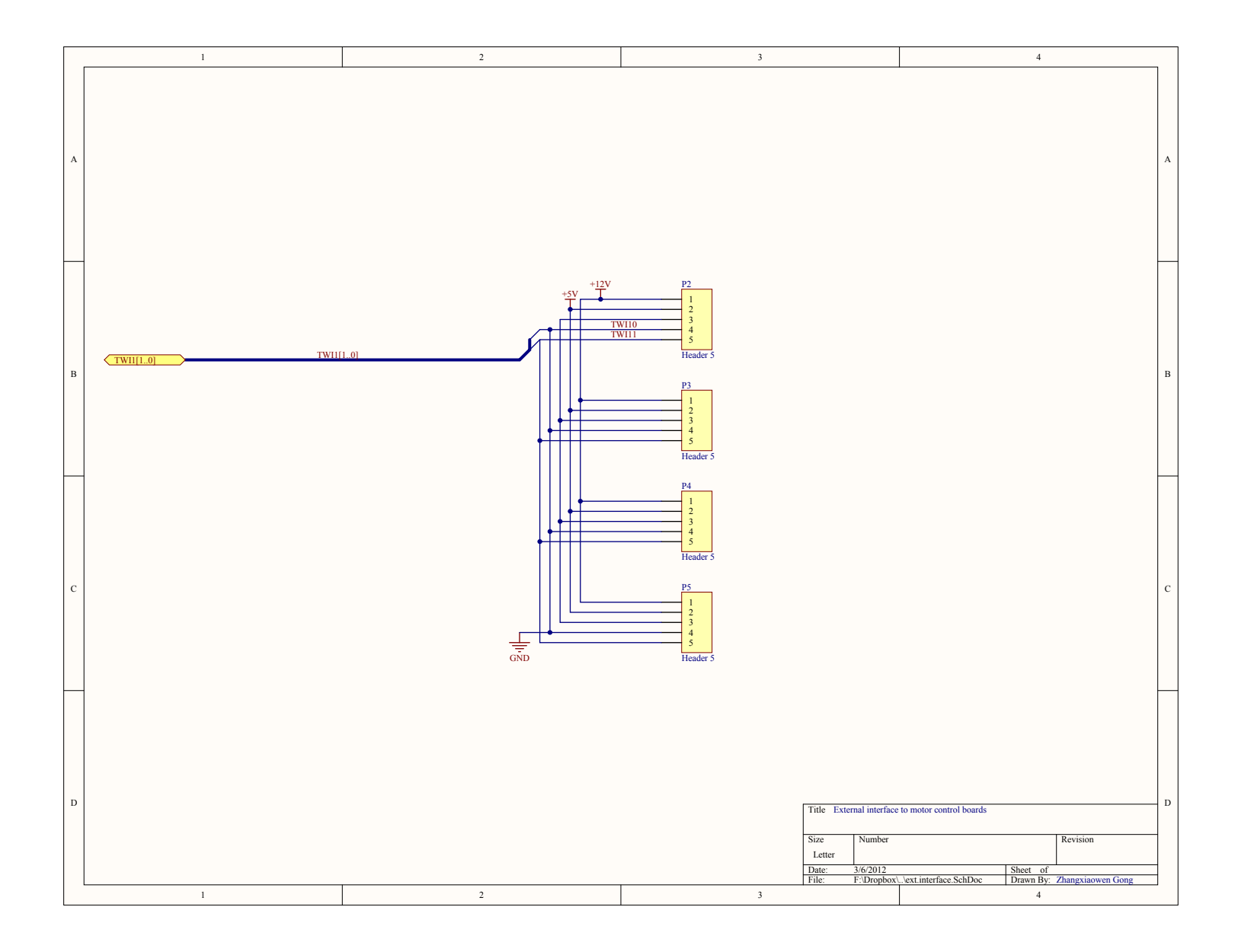

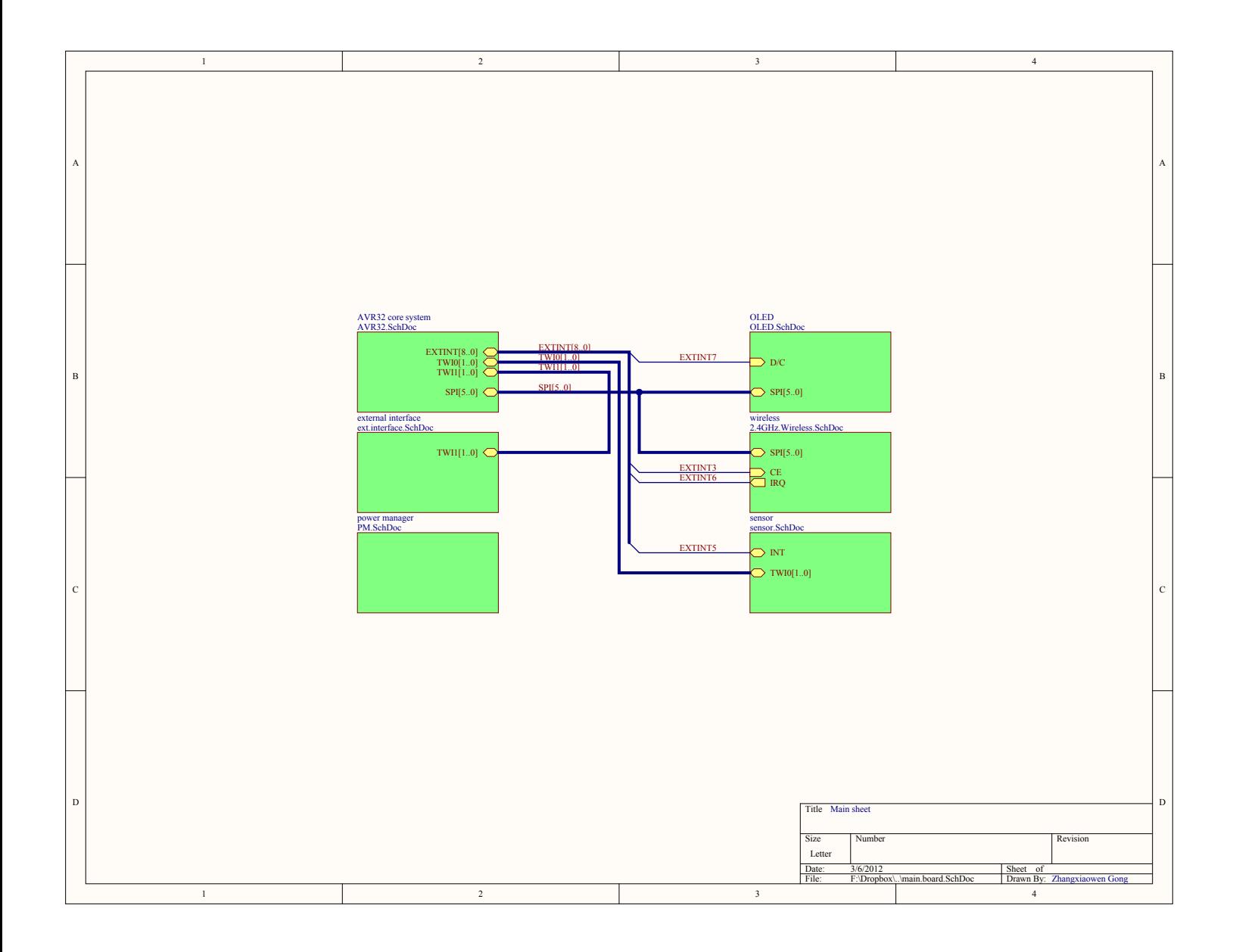

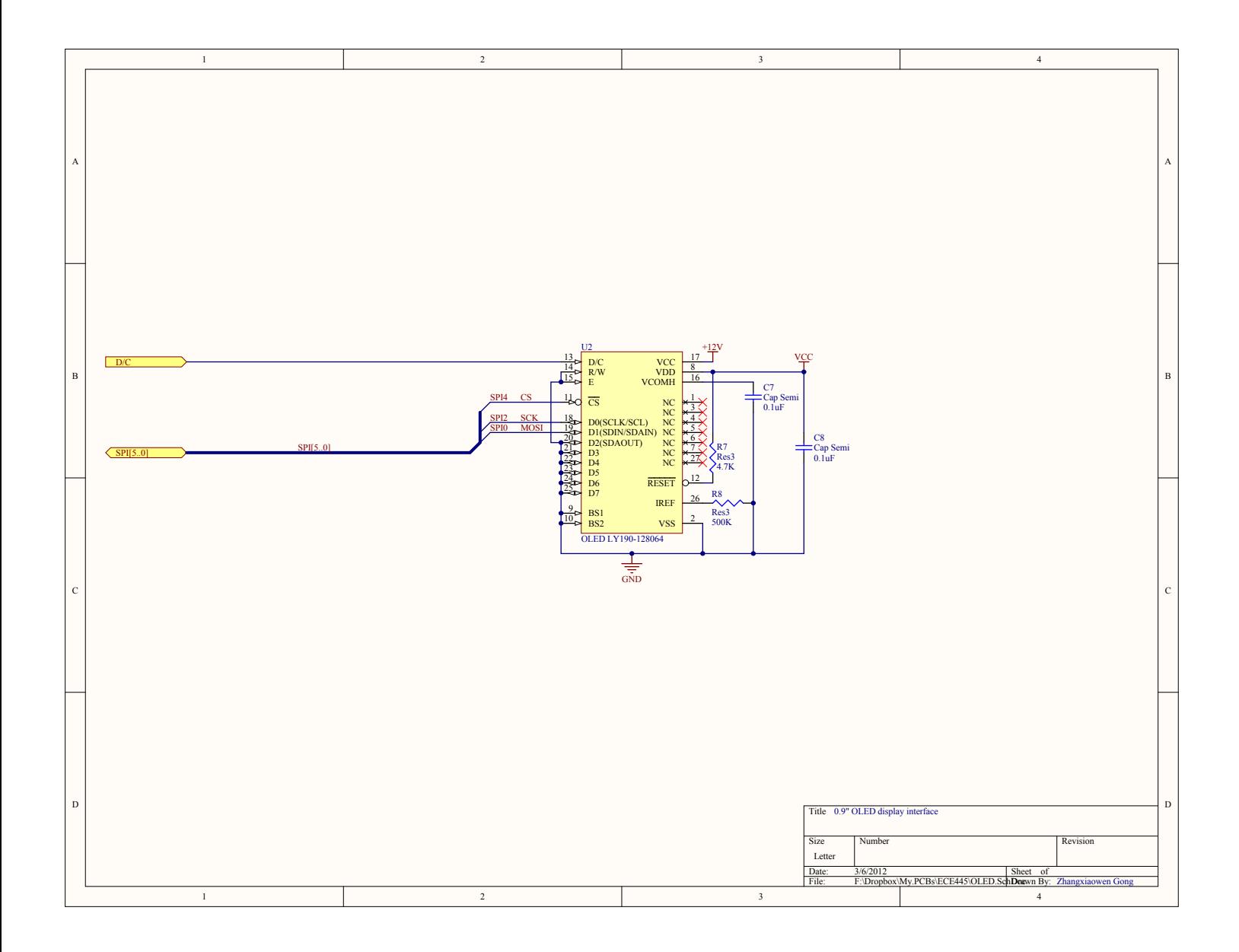

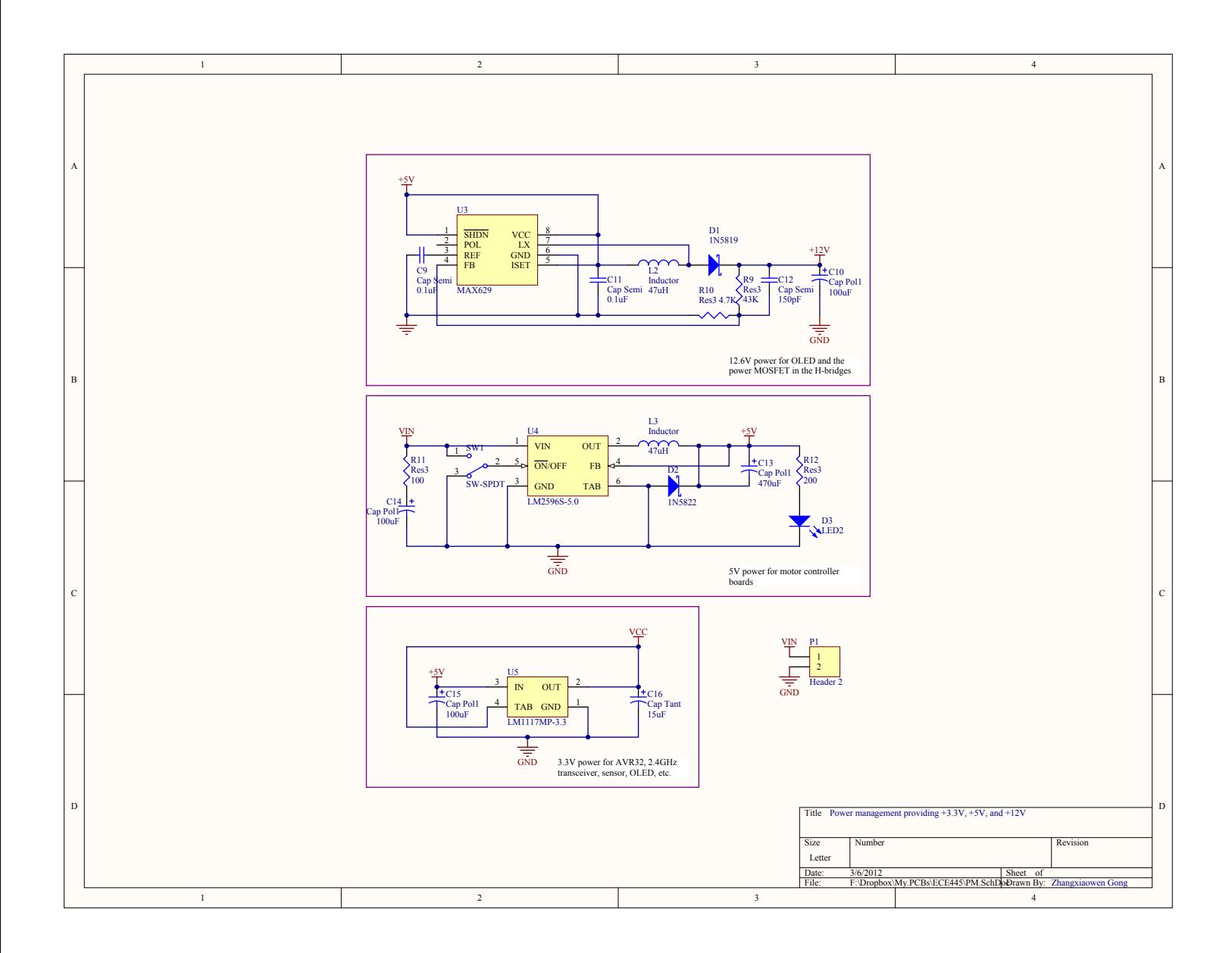

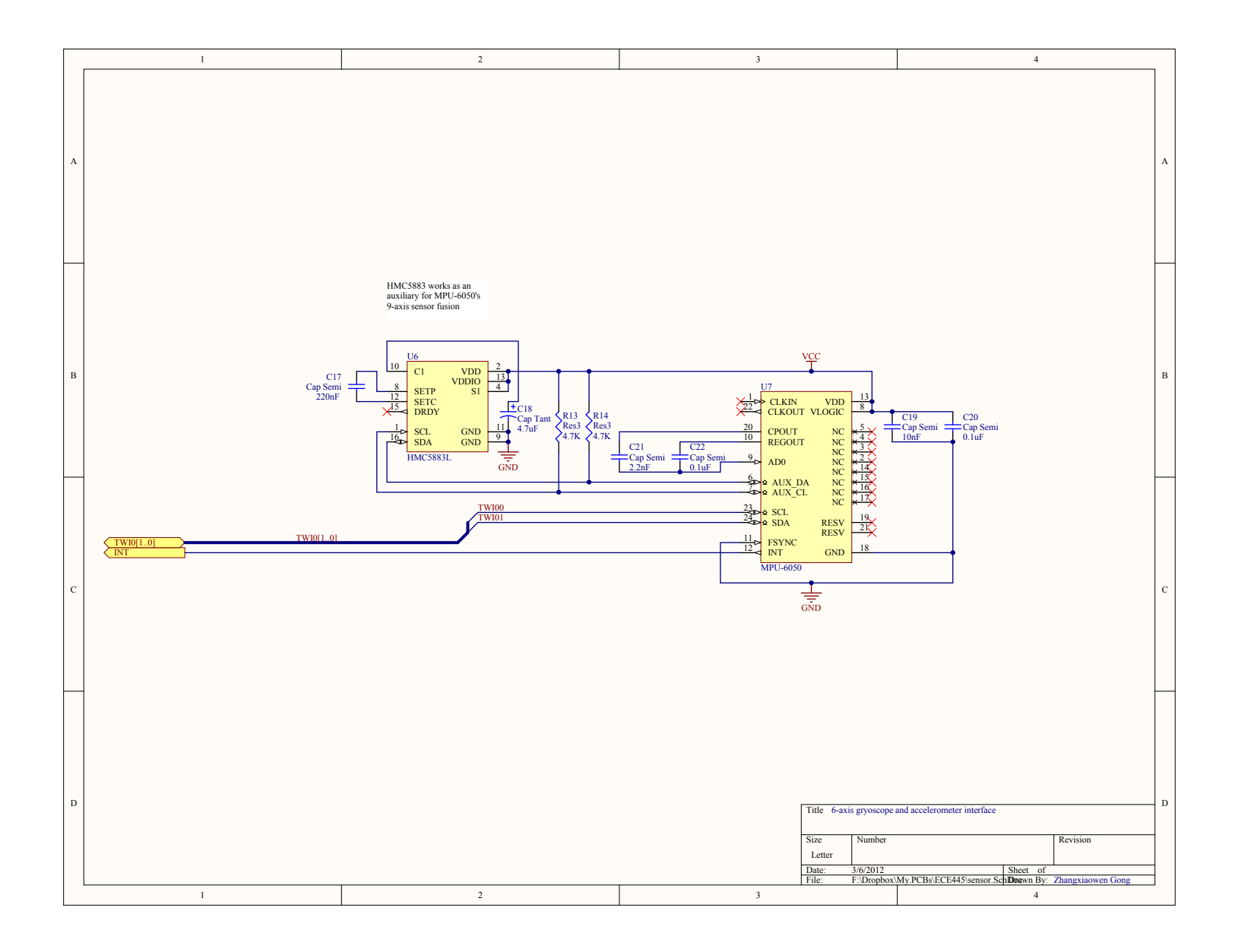

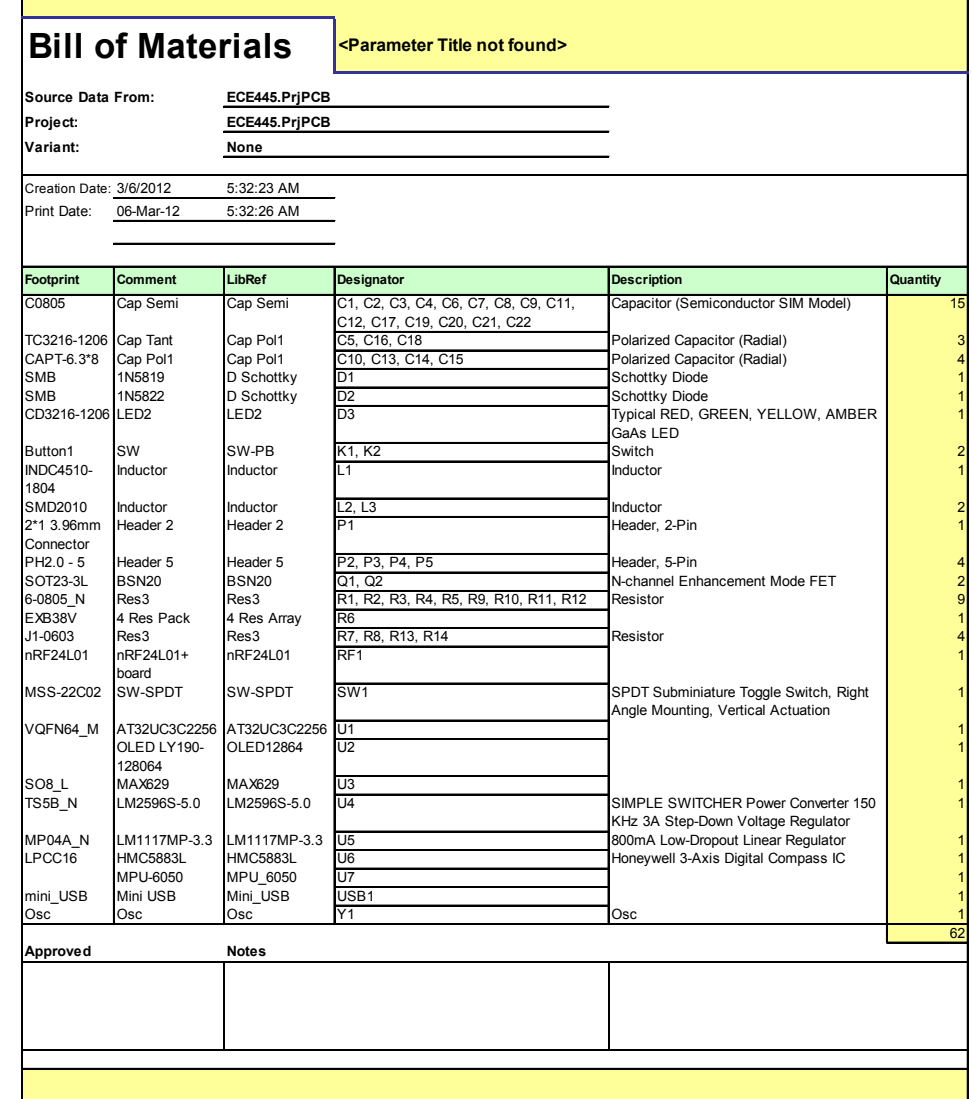

## <span id="page-48-0"></span>B Schematics for the side controllers

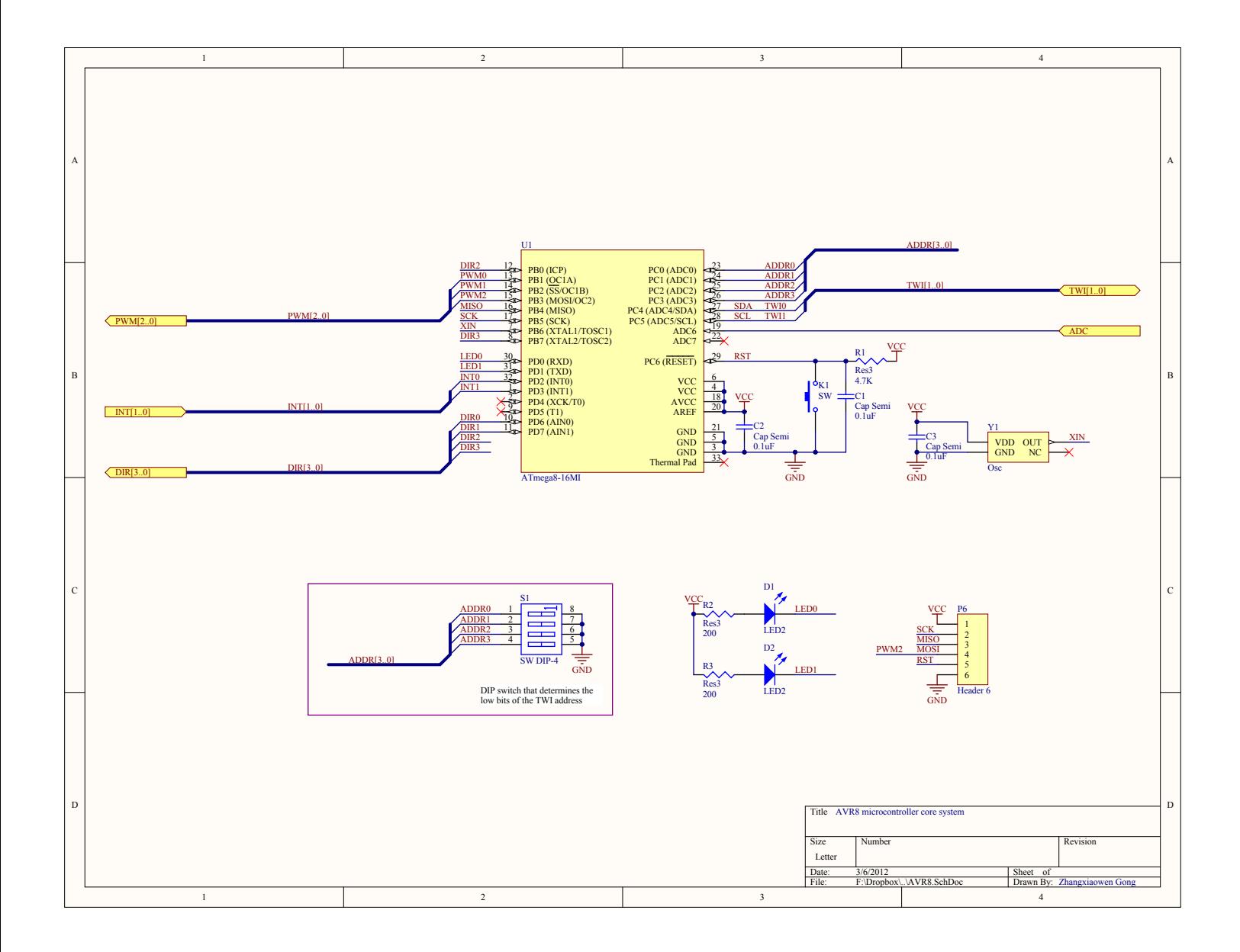

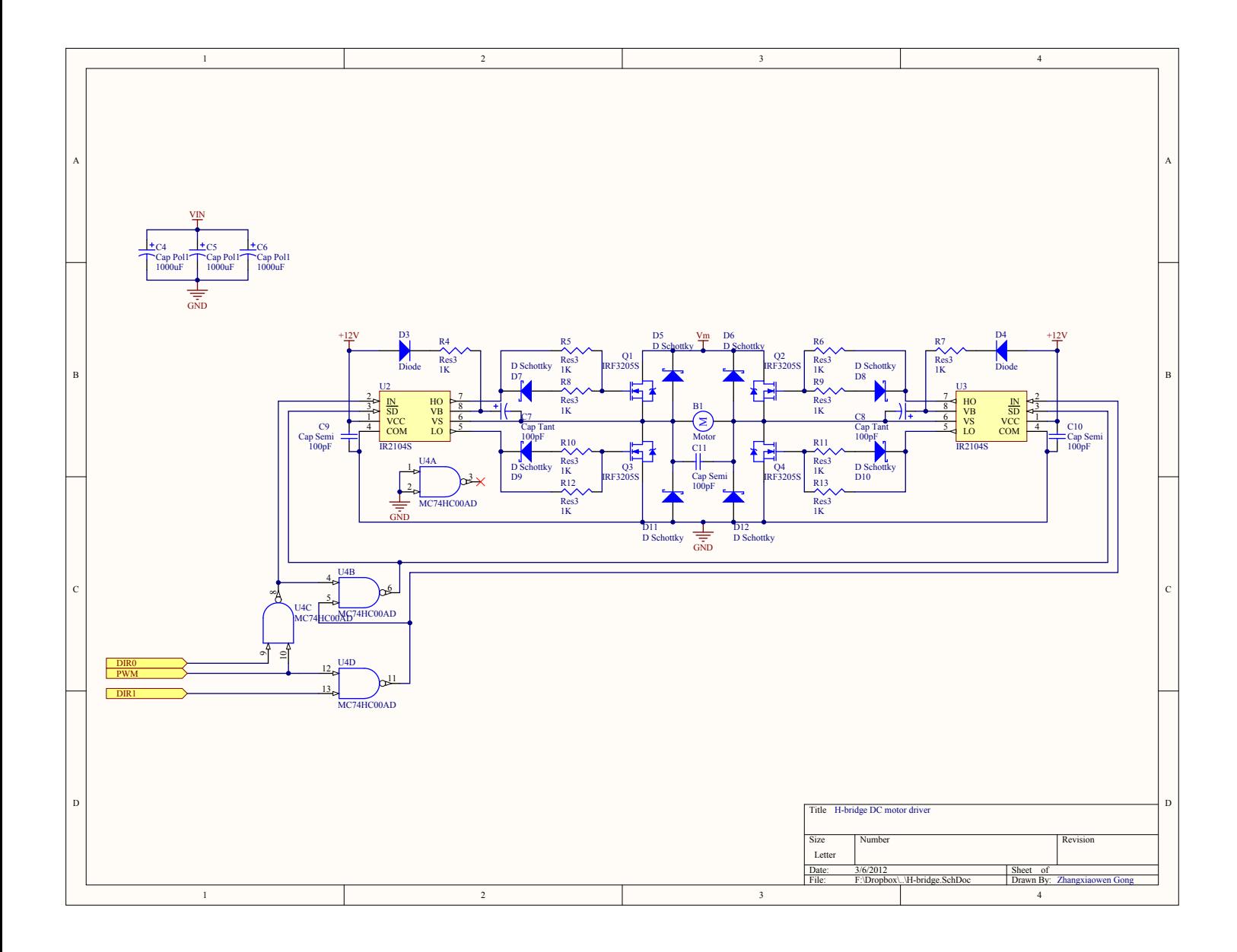

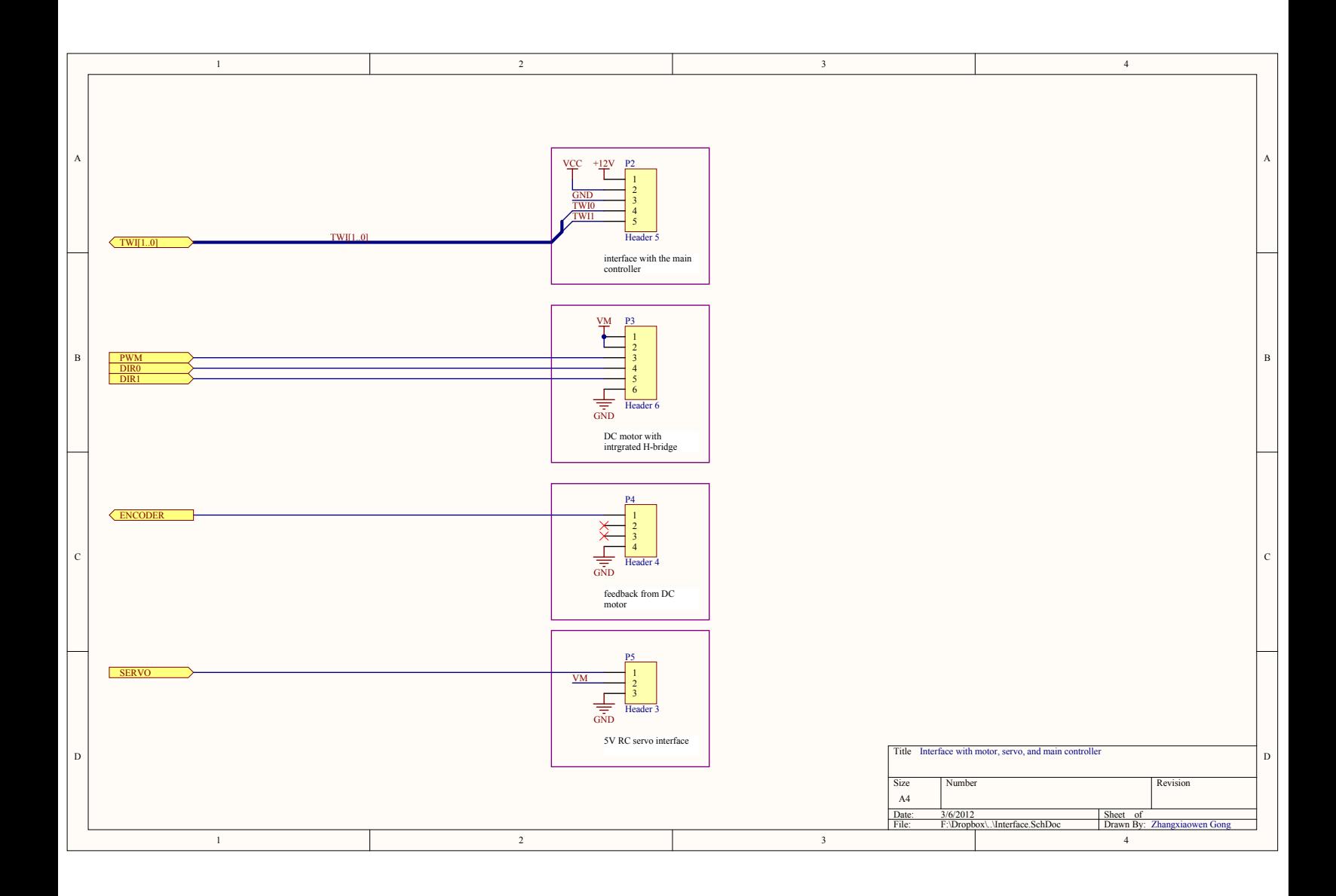

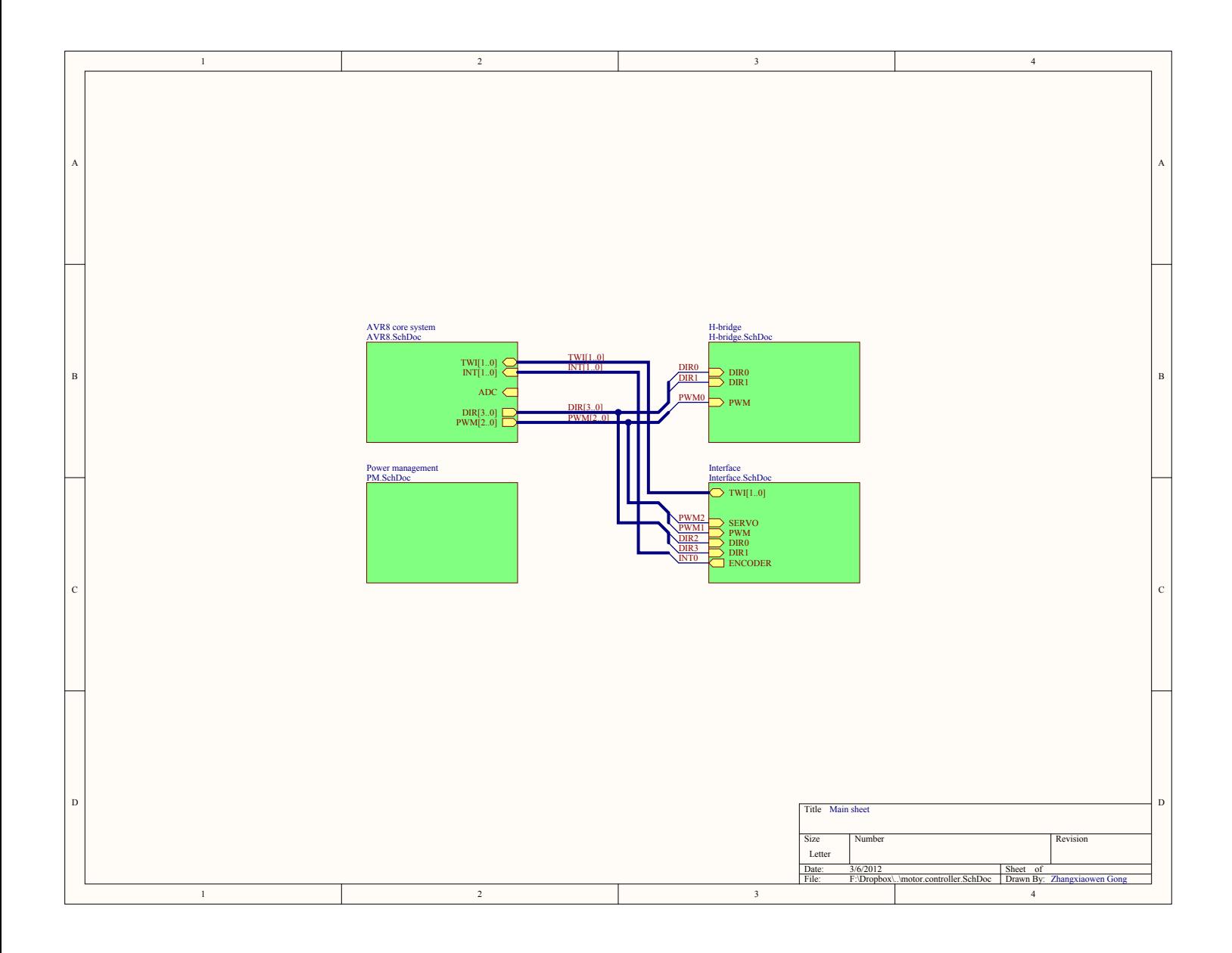

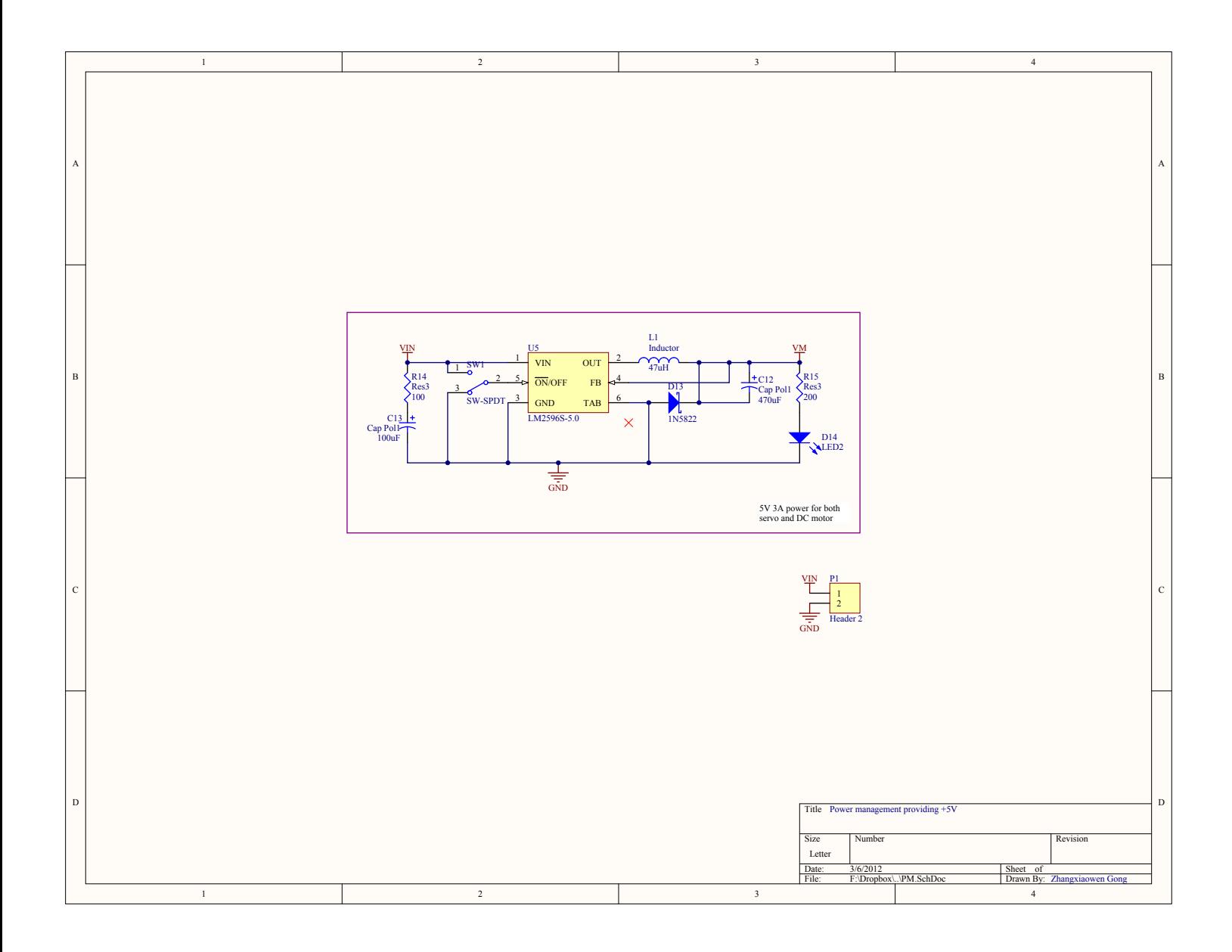

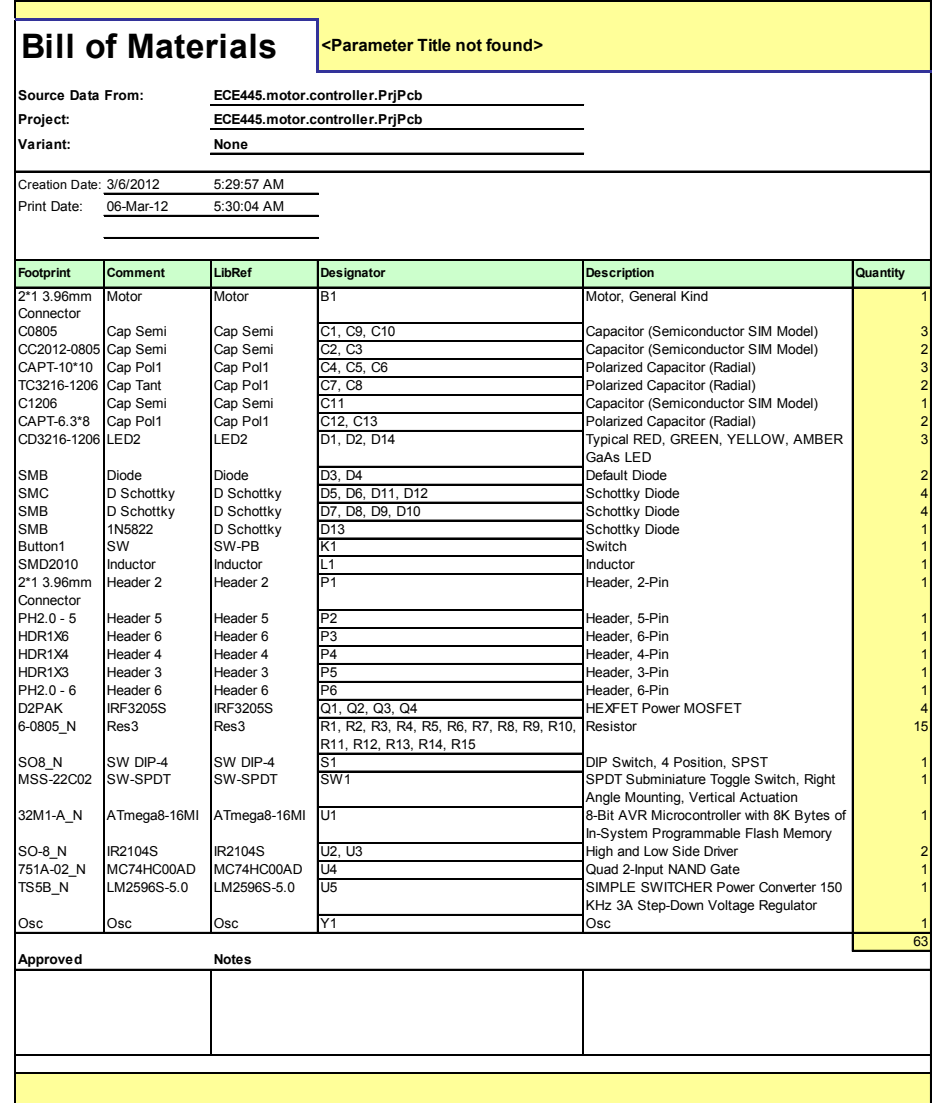

<span id="page-55-0"></span>C Schematics and PCB for the PC resceiver

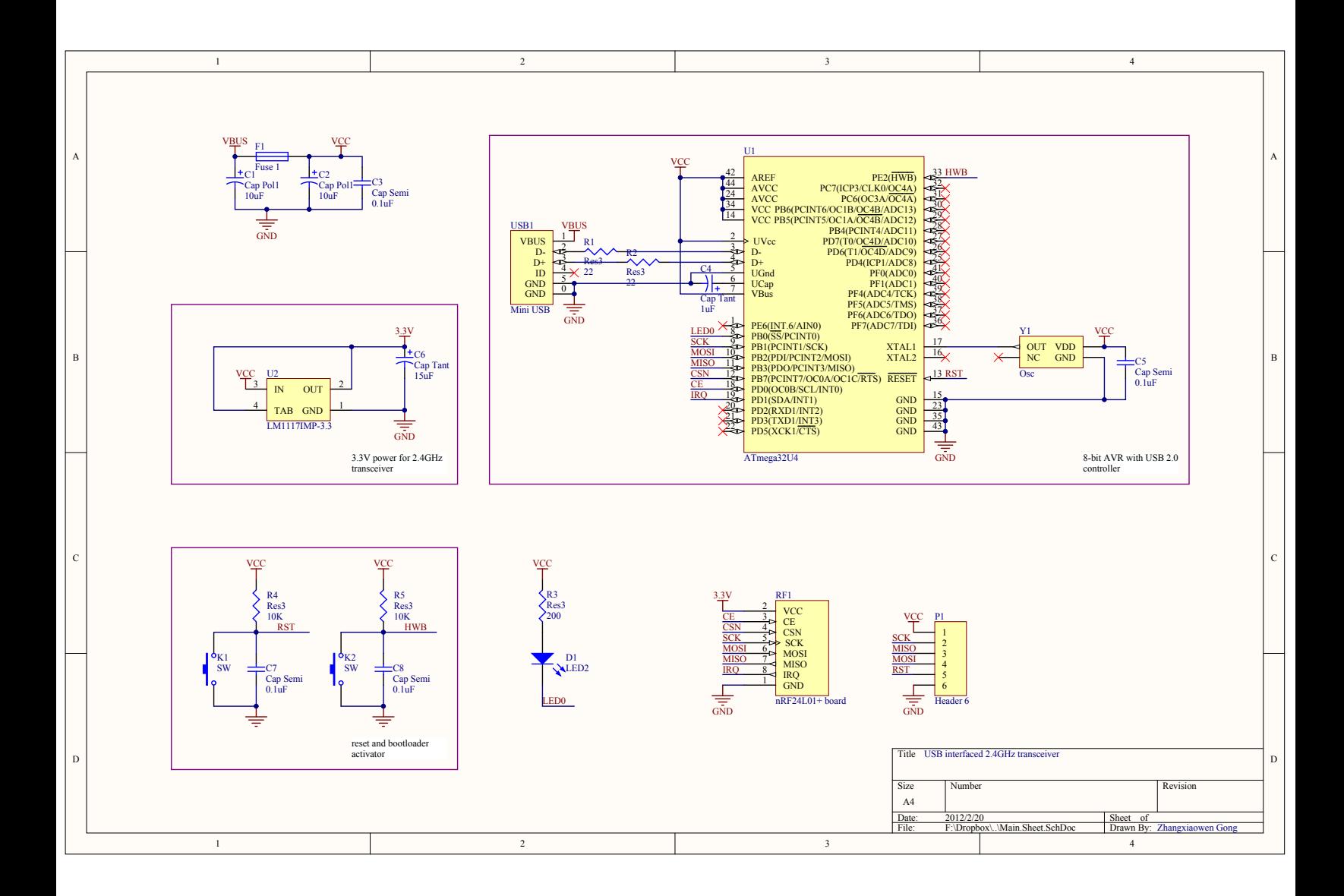

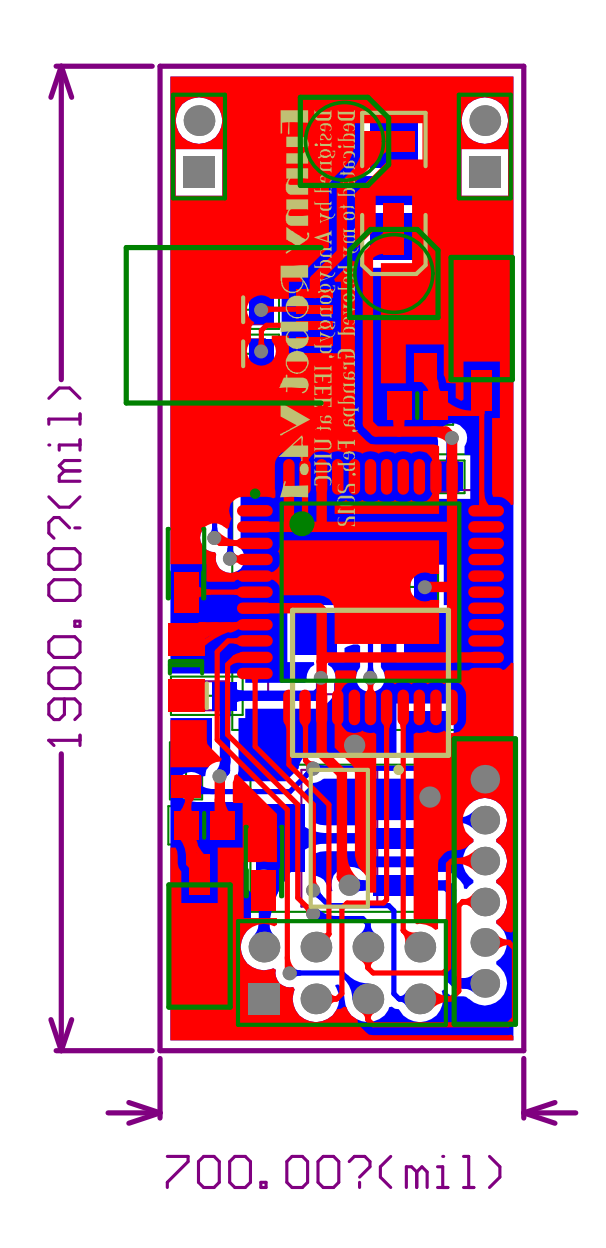

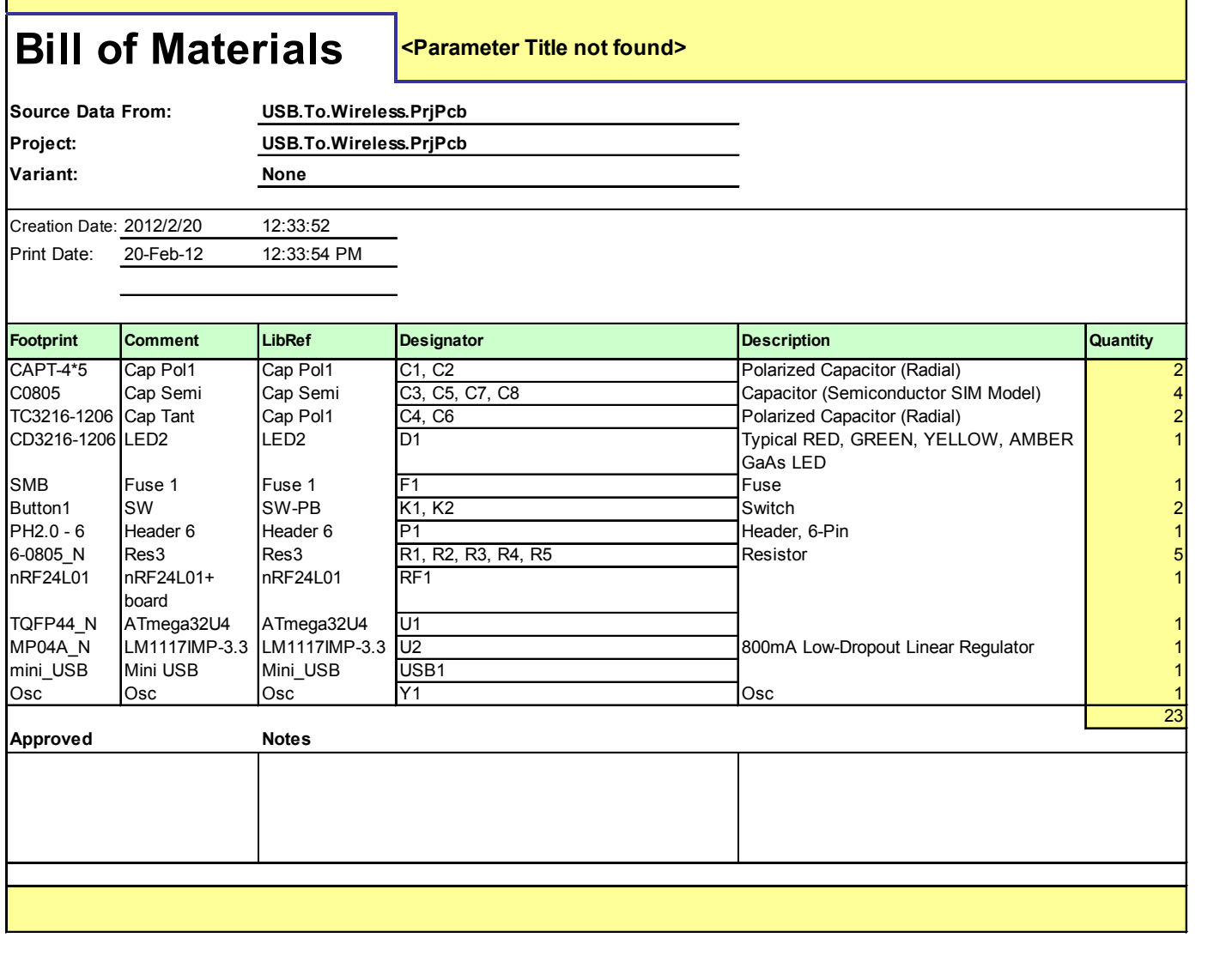

٦